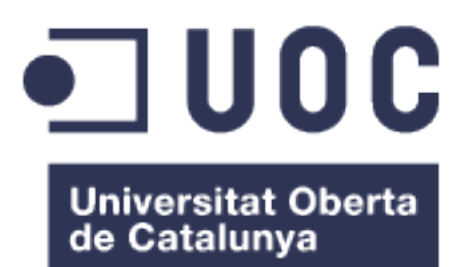

# Diseño e implementación de una aplicación para la consulta del precio de luz

**Nombre Estudiante:** Rubén Avendaño Caballero Máster Universitario en Desarrollo de Aplicaciones para Dispositivos Móviles

**Nombre Consultor/a:** Eduard Martin Lineros **Profesor/a responsable de la asignatura:** Carles Garrigues Olivella

Fecha de entrega: 6-6-2018

#### © (Rubén Avendaño Caballero)

Reservados todos los derechos. Está prohibido la reproducción total o parcial de esta obra por cualquier medio o procedimiento, comprendidos la impresión, la reprografía, el microfilme, el tratamiento informático o cualquier otro sistema, así como la distribución de ejemplares mediante alquiler y préstamo, sin la autorización escrita del autor o de los límites que autorice la Ley de Propiedad Intelectual.

## **FICHA DEL TRABAJO FINAL**

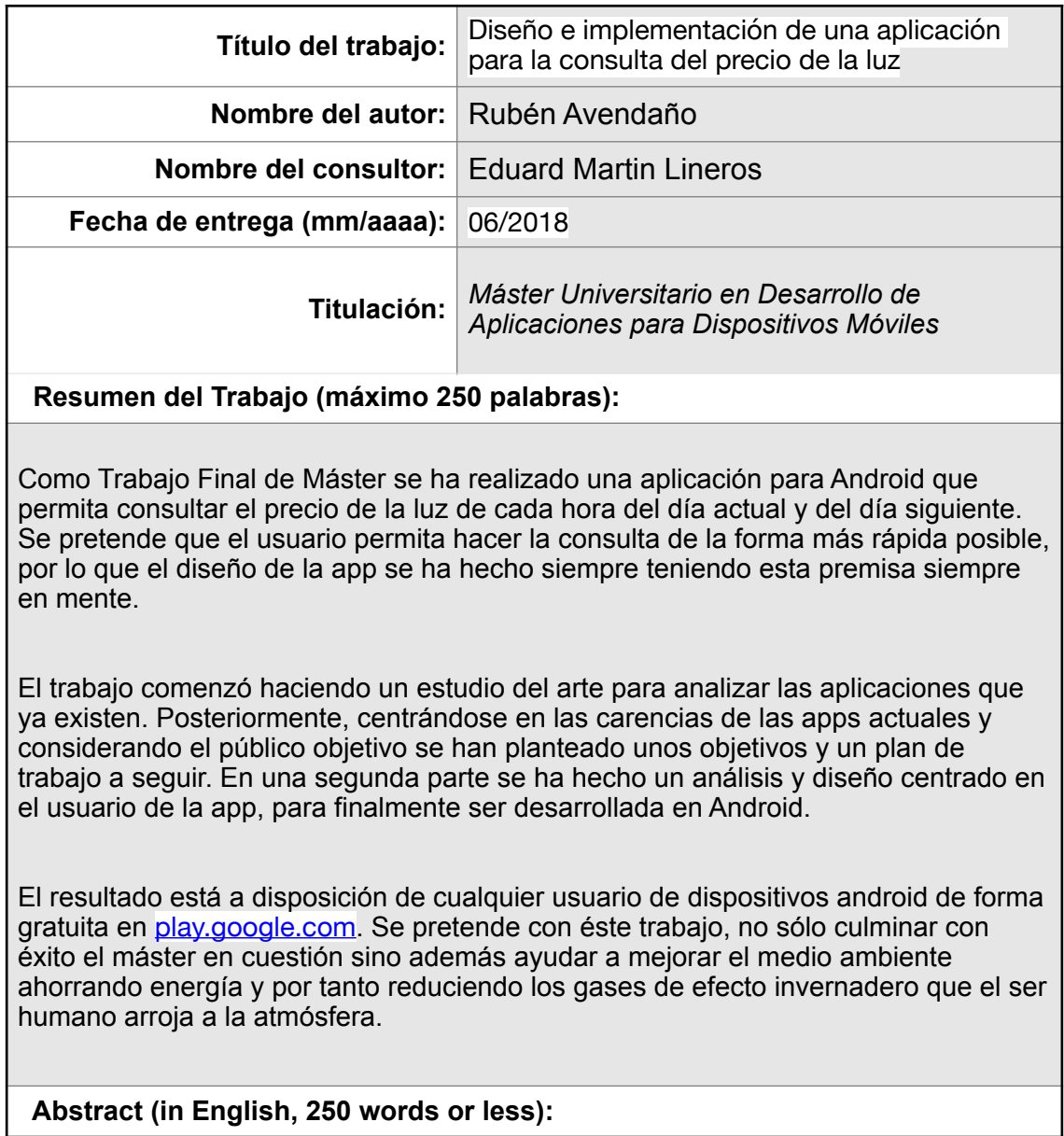

As Final Master's Project, an Android application has been made that allows you to check the price of electricity for each hour of the current day and the next day. It is intended that the user can make the query as quickly as possible, so the design of the app has always been done with this premise always in mind. In addition, and for the same reason, a version of this app has been designed for wearable devices such as smart watches.

The work began with a study of art to analyze the applications that already exist. Subsequently, focusing on the shortcomings of the current apps and considering the target audience have set goals and a work plan to follow. In the second part, an analysis and design focused on the user of the app was made, to finally be developed in Android.

The result is available to any user of android devices for free at [play.google.com](https://play.google.com/store/apps/details?id=com.rubisoft.precioluz). It is intended with this work, not only to successfully complete the master in question but also to help improve the environment by saving energy and therefore reducing the greenhouse gases that human beings throw into the atmosphere.

 **Palabras clave (entre 4 y 8):**

android, electricidad, precio, tarifas, horario, PVPC, ESIOS, Iberdrola, Discriminación horaria, periodo valle,

## **Dedicatoria**

A toda mi familia y en especial a mi mujer y mi hija que me ha hecho mejorar como persona.

## **Abstract**

As Final Master's Project, an Android application has been made that allows you to check the price of electricity for each hour of the current day and the next day. It is intended that the user can make the query as quickly as possible, so the design of the app has always been done with this premise always in mind. In addition, and for the same reason, a version of this app has been designed for wearable devices such as smart watches.

The work began with a study of art to analyze the applications that already exist. Subsequently, focusing on the shortcomings of the current apps and considering the target audience have set goals and a work plan to follow. In the second part, an analysis and design focused on the user of the app was made, to finally be developed in Android.

The result is available to any user of android devices for free at [play.google.com.](https://play.google.com/store/apps/details?id=com.rubisoft.precioluz) It is intended with this work, not only to successfully complete the master in question but also to help improve the environment by saving energy and therefore reducing the greenhouse gases that human beings throw into the atmosphere.

### **Resumen**

Como Trabajo Final de Máster se ha realizado una aplicación para Android que permita consultar el precio de la luz de cada hora del día actual y del día siguiente. Se pretende que el usuario permita hacer la consulta de la forma más rápida posible, por lo que el diseño de la app se ha hecho siempre teniendo esta premisa siempre en mente.

El trabajo comenzó haciendo un estudio del arte para analizar las aplicaciones que ya existen. Posteriormente, centrándose en las carencias de las apps actuales y considerando el público objetivo se han planteado unos objetivos y un plan de trabajo a seguir. En una segunda parte se ha hecho un análisis y diseño centrado en el usuario de la app, para finalmente ser desarrollada en Android.

El resultado está a disposición de cualquier usuario de dispositivos android de forma gratuita en [play.google.com](https://play.google.com/store/apps/details?id=com.rubisoft.precioluz). Se pretende con éste trabajo, no sólo culminar con éxito el máster en cuestión sino además ayudar a mejorar el medio ambiente ahorrando energía y por tanto reduciendo los gases de efecto invernadero que el ser humano arroja a la atmósfera.

# Índice

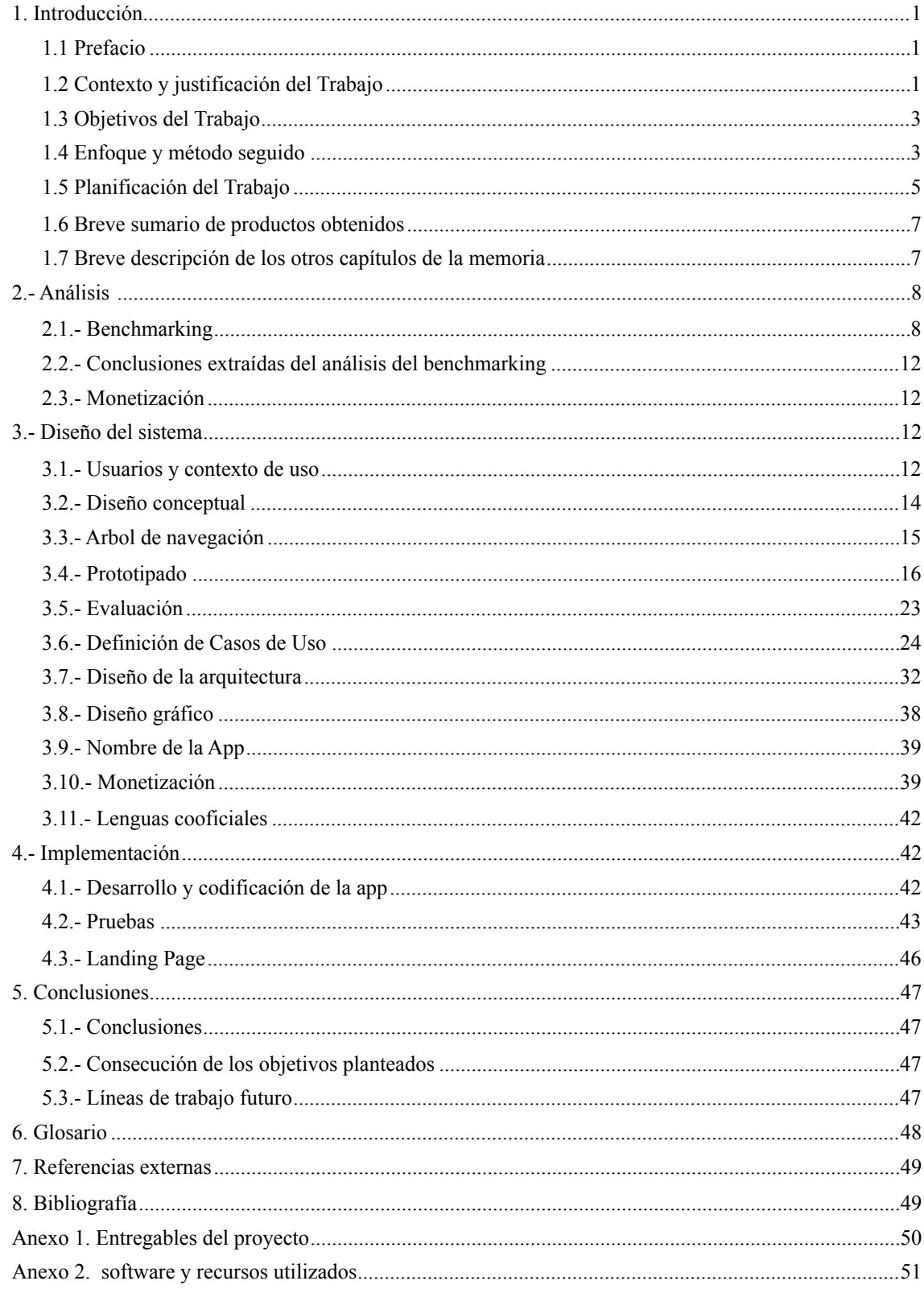

## Índice de figuras

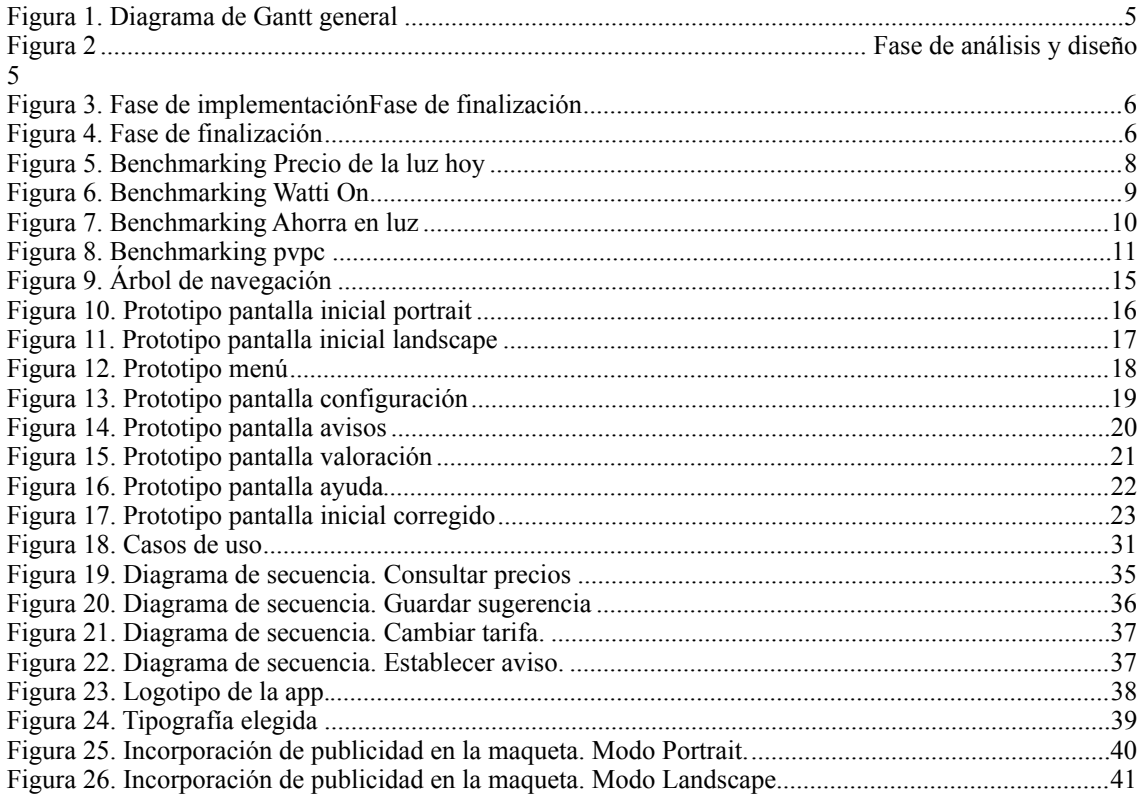

## Índice de tablas

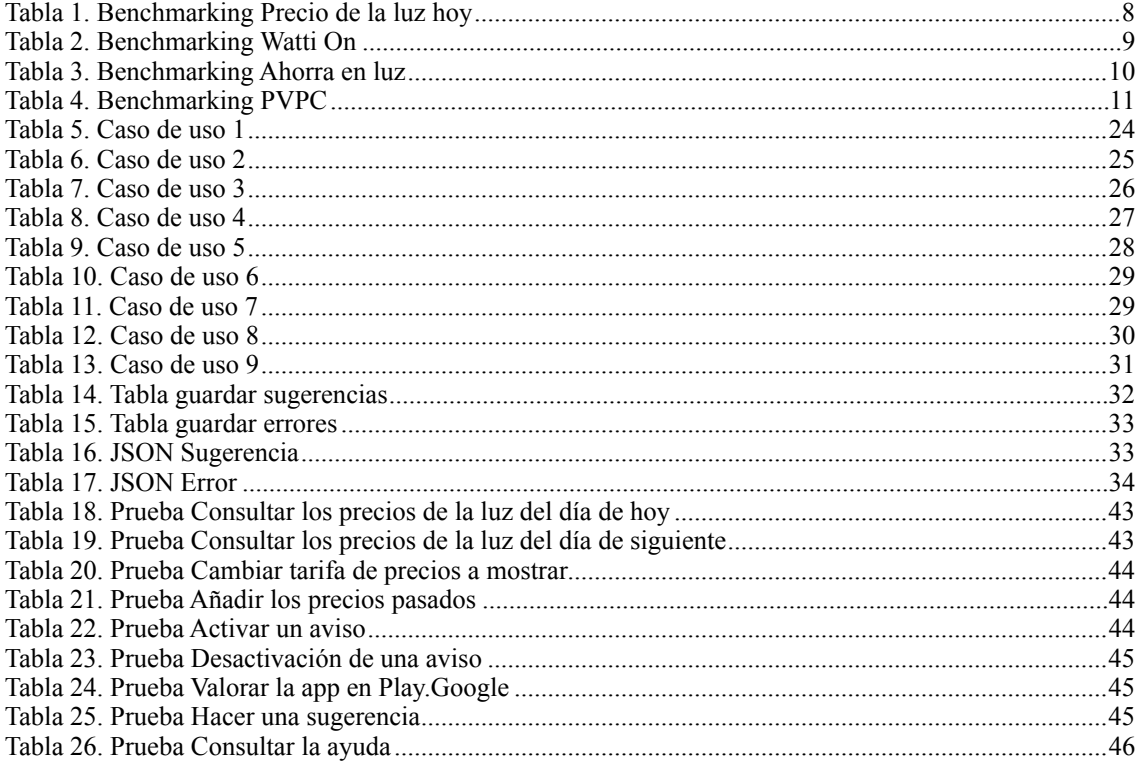

# <span id="page-9-0"></span>**1. INTRODUCCIÓN**

## <span id="page-9-1"></span>**1.1 PREFACIO**

En los últimos años, el consumo eléctrico ha aumentado considerablemente, y los precios del mercado eléctrico han mantenido un crecimiento constante, llegando casi a duplicar, en este año 2017, el precio de hace una década por lo que el gasto en la tarifa de la luz supone un golpe mensual que las familias con menos ingresos deben hacer frente

Disponer de una aplicación que nos permitiera reducir una gran parte de nuestro gasto mensual en las facturas de electricidad permitiría ahorrar bastante dinero a muchas familias.

Además, hay que aprovechar que hoy en día el móvil está omnipresente en nuestra sociedad. De hecho, ya alrededor del 90% de las personas con móvil tienen móviles inteligentes[1]. En el caso de los móviles Android, representan el 87% de los móviles inteligentes en España.

Otro factor es el medioambiental. En los últimos años, las medidas para prevenir la contaminación en las grandes ciudades han aumentado considerablemente, y es un hecho que gran parte de la contaminación medioambiental está relacionada con el consumo eléctrico en los hogares.

Si una aplicación que permitiera ahorrar en la factura de la luz se distribuyera a nivel nacional, la contaminación disminuiría, y el medio ambiente no se vería tan afectado por ella, además de que aumentaría la calidad del aire en las ciudades.

A todo el mundo le gusta que le den soluciones sobre sus problemas diarios y ahorrar dinero. La posibilidad de planificar las tareas del hogar resulta interesante, y más aún más si ahorras dinero con ello, es por ello que pienso que es una aplicación móvil con mucho potencial para tener una buena acogida en el mercado de las aplicaciones móviles.

## <span id="page-9-2"></span>**1.2 CONTEXTO Y JUSTIFICACIÓN DEL TRABAJO**

Hasta abril del 2014 el precio de la luz de los hogares lo fijaba el gobierno mediante subastas eléctricas con las principales compañías eléctricas. Este sistema propició subidas muy bruscas del precio por Megavatio (Mw) creando cierta alarma y crispación social. Debido a estas circunstancias el gobierno elaboró un nuevo sistema, vigente actualmente, en el cual era el mercado mayorista el que ofrecía un precio por Mw para cada hora del día siguiente. El preció final de la energía pasa a llamarse "Precio Voluntario al Pequeño Consumidor" o PVPC. Toda la información relativa a este nuevo sistema tarifario la podemos encontrar utilizando el Sistema de Información del Operardor del Sistema de Red Eléctrica Española [2]

Como el precio se fija el día anterior, el usuario puede conocer el precio que valdrá la luz cada hora del día siguiente a partir de las 20h del día actual. Esta información se puede encontrar en diversas páginas web y también en apps. Estas últimas son más prácticas por poderse consultar tanto dentro como fuera de casa cómodamente.

Puesto que cada vez tenemos más aparatos y dispositivos móviles y el precio de la energía no ha dejado de subir, la gente empieza a preocuparse por el consumo eléctrico y empieza a tomar medidas para disminuir el costo de factura de la luz. Puesto que con el sistema PVPC hay horas en que el precio de la luz es menor que otras, conocer esta información de antemano resulta útil para planificar el uso de ciertos electrodomésticos como la lavadora, lavavajillas o la plancha.

Dentro del sistema PVPC además, existen tres modalidades [3]:

- Tarifa General: en la que hay una única curva de precios. En general por la noche el precio es más barato y a medio día mas caro
- Tarifa Nocturna: En la que existen dos periodos con tarifas muy distintas. Un primer periodo que va desde las 12h a las 22h en invierno y desde las 13h a 23h en verano llamado periodo "Punta" en el que los precios son más caros. Las demás horas, llamado periodo "Valle" en el que los precios son muy reducidos. Esta tarifa es interesante si trabajamos fuera de casa durante todo el día y nuestro consumo se centra durante la noche.
- Tarifa SuperValle: En la que existen tres periodos. Los dos primeros son similares a la Tarifa Nocturna pero con un periodo de precios aún más reducidos de 1h a 7h. Esta tarifa está pensada para los que tienen que recargar su coche eléctrico.

Revisadas las apps actuales que realizan este servicio se puede observar que se pueden mejorar muchos aspectos tanto estéticos como funcionales de las mismas. Por poner un ejemplo, todas las apps muestran la información de forma pasiva, apenas ninguna avisa o lanza una alarma al usuario en las horas más baratas o caras. Tampoco hay apenas apps desarrolladas para dispositivos Android Wear. Se desea por tanto realizar una app que supla las carencias de las apps actuales que muestran el precio de la luz en nuestro país.

Por otra parte la elección de este tipo de aplicación tiene su origen en el afán personal de aportar mi granito de arena a la mejora del medio ambiente, por mínima que sea. La elección adecuada de la tarifa eléctrica junto con un horario de uso de los electrodomésticos inteligente puede suponer un importante ahorro en la factura eléctrica. [4]

## <span id="page-11-0"></span>**1.3 OBJETIVOS DEL TRABAJO**

El objetivos de este TFM serán los listados a continuación

### **Objetivos de la aplicación**

 - Discernir qué tarifa PVPC conviene más al usuario en función de sus hábitos de consumo

 - Disponer de un medio de consulta cómoda para saber qué horas es mejor utilizar los electrodomésticos que más consumen en función del precio de la luz.

 - Disponer de una herramienta que avise de cuando son las mejores o peores horas para el uso de electrodomésticos por el precio de la electricidad.

#### **Objetivos del trabajo**

- Mostrar gráficas de distintos colores en función del precio
- Mostrar gráficas del día actual y del siguiente (a partir de las 20h del día actual)
- Representar las gráficas tanto para la tarifa normal como la tarifa de discriminación horaria y la tarifa supervalle
- Comparar el precio actual con el precio de la luz de hace una semana o de hace un año
- Implementar alarmas para avisar de las mejores y peores horas
- Desarrollar la app también para tabletas y Wearables
- Incluir banners de publicidad en algunas pantallas para monetizar la App
- Invitar al usuario que vote la app en el Google Play
- Permitir al usuario que realice sugerencias de mejora de la app
- Registrar cualquier error producido durante la ejecución de la aplicación
- Crear una página web del tipo "Landing Page" que permita enlazar con la app en Google Play

#### **Objetivos personales**

- Demostrar los conocimientos que he adquirido durante el Máster en un único trabajo en un único trabajo integrador.

 - Profundizar en el desarrollo de aplicaciones Android mediante la creación de una app completamente operativa y en producción

 - Usar mis conocimientos para revertir, en la medida de lo posible, el cambio climático

# <span id="page-11-1"></span>**1.4 ENFOQUE Y MÉTODO SEGUIDO**

Para conseguir realizar el Trabajo se podrían aprovechar partes de algunos otras Apps hechas con anterioridad o realizarlo completamente nuevo. Finalmente se decide aprovechar cualquier trozo de código que ya esté testado y sea fiable para ahorrar tiempo y poder asegurar la consecución de otras partes más innovadoras como la versión para tabletas, Android Wear, etc.

La metodología de trabajo llevada a cabo durante los meses que ha durado el desarrollo del proyecto se ha basado en la división por fases del proyecto. Las fases se superponen unas a otras, es decir, aunque había fechas de inicio y fin de fase, dichas fases coincidían en el tiempo y no era necesario acabar una fase previa para empezar a siguiente. Dichas fases son:

- A. Planificación
- B. Análisis y Diseño
- C. Implementación
- D. Finalización

La elaboración de la memoria final se realizará paulatinamente a lo largo de todas la s fases plasmando cada decisión tomada y registrando cualquier incidencia.

 En la fase de planificación, que es la primer a del proyecto, se establecieron las fechas, con margen de error de aproximadamente dos semanas, de la finalización de las fases para llevar a cabo la entrega del proyecto final a tiempo.

En la fase de Análisis y Diseño se hará un Benchmarking con las apps de la competencia ya existentes y se realizarán los primeros diagramas UML. Esta fase culminará con la creación de una maqueta a bajo o alto nivel de detalle de la aplicación que se quiere implementar.

Durante la Implementación se hará la codificación de la app y sus layouts, la creación del Backend o parte servidora, el grafismo y todo lo necesario para crear una app que cumpla con los requisitos y objetivos establecidos. Esta fase terminará elaborando y ejecutando un plan de pruebas para certificar que la app cumple con los requisitos previamente planteados.

Durante la finalización, se realizará el Landing Page de la aplicación, se terminará la memoria del proyecto incorporando las conclusiones y las posibles ampliaciones que se puedan añadir al proyecto en un futuro y creando una presentación en formato vídeo haciendo un resumen del trabajo realizado para el tribunal.

## <span id="page-13-0"></span>**1.5 PLANIFICACIÓN DEL TRABAJO**

Para la elaboración del Trabajo se necesitará un ordenador con conexión a Internet y el entorno de desarrollo integrado de Android (Android Studio). Este entorno de desarrollo incorpora el Android Virtual Device que permite probar apps de Android en diversos dispositivos como teléfonos móviles, tabletas o wearables.

Para la implementación de la Landing Page será necesario tener instalado el Plugin de Wordpress en una cuenta de Hosting y la compra de un dominio.

Finalmente para la elaboración de la presentación se usará After Effects de Adobe. Este programa permite la edición y maquetación de vídeo de forma profesional.

#### 1.5.1 Diagrama de Gantt

Se prevé trabajar (de media) unas 2 horas los días laborables y unas 3 horas los fines de semana. Basándose en el calendario del plan docente de la asignatura se ha elaborado el siguiente diagrama de Gantt general del trabajo a realizar:

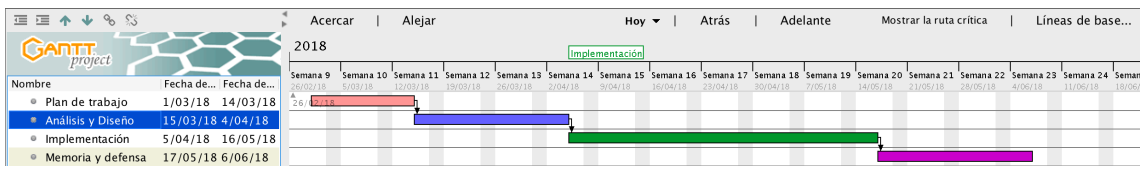

<span id="page-13-1"></span>Figura 1. Diagrama de Gantt general

A continuación se muestran los diagramas de Gantt de cada una de las partes por separado:

#### Fase de análisis y diseño

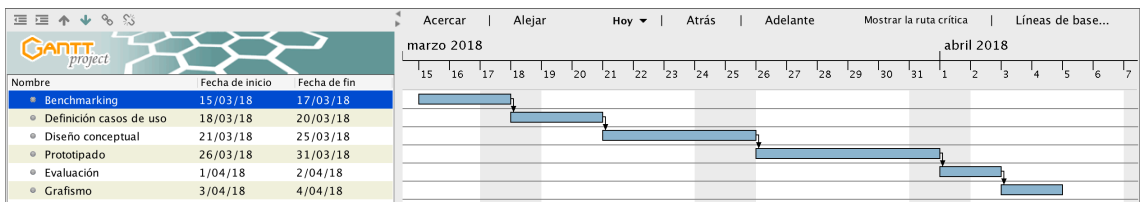

<span id="page-13-2"></span>Figura 2 . Fase de análisis y diseño

Al final de esta fase se debe entregar :

- Listado de casos de uso
- Diagrama UML de BD
- Diagrama UML de entidades y clases
- Diagrama de la arquitectura del sistema

#### Fase de implementación

| 這這个↓%%                                        |                 |              | Acercar              | Alejar                                            | $\text{Hoy}$ $\blacktriangleright$ | Atrás                 | Adelante              |                      | Mostrar la ruta crítica | Líneas de base        |                       |
|-----------------------------------------------|-----------------|--------------|----------------------|---------------------------------------------------|------------------------------------|-----------------------|-----------------------|----------------------|-------------------------|-----------------------|-----------------------|
| <b>GARTT</b><br>project                       |                 |              | 2018                 | Creación de Lavouts<br>Desarrollo de estadísticas |                                    |                       |                       |                      |                         |                       |                       |
| Nombre                                        | Fecha de inicio | Fecha de fin | Semana 14<br>2/04/18 | Semana 15<br>9/04/18                              | Semana 16<br>16/04/18              | Semana 17<br>23/04/18 | Semana 18<br>30/04/18 | Semana 19<br>7/05/18 | Semana 20<br>14/05/18   | Semana 21<br>21/05/18 | Semana 22<br>28/05/18 |
| Creación de Layouts                           | 5/04/18         | 9/04/18      | 2/04/18              |                                                   |                                    |                       |                       |                      |                         |                       |                       |
| · Desarrollo de gráfica principal             | 10/04/18        | 21/04/18     |                      |                                                   |                                    |                       |                       |                      |                         |                       |                       |
| · Desarrollo de estadísticas                  | 22/04/18        | 24/04/18     |                      |                                                   |                                    |                       |                       |                      |                         |                       |                       |
| · Desarrollo de funcionalidades extra25/04/18 |                 | 28/04/18     |                      |                                                   |                                    |                       |                       |                      |                         |                       |                       |
| · Adaptación para tabletas                    | 29/04/18        | 1/05/18      |                      |                                                   |                                    |                       |                       |                      |                         |                       |                       |
| · Adaptación para wearables                   | 2/05/18         | 8/05/18      |                      |                                                   |                                    |                       |                       |                      |                         |                       |                       |
| · Monetización                                | 9/05/18         | 10/05/18     |                      |                                                   |                                    |                       |                       |                      |                         |                       |                       |
| ◎ Web                                         | 11/05/18        | 14/05/18     |                      |                                                   |                                    |                       |                       |                      |                         |                       |                       |
| · Pruebas                                     | 11/05/18        | 16/05/18     |                      |                                                   |                                    |                       |                       |                      |                         |                       |                       |

<span id="page-14-0"></span>Figura 3. Fase de implementaciónFase de finalización

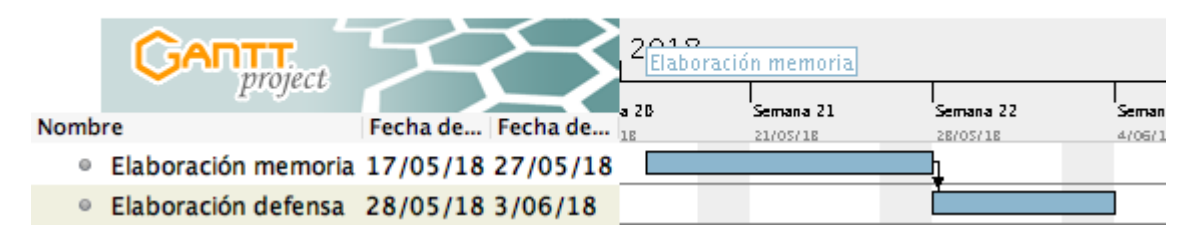

<span id="page-14-1"></span>Figura 4. Fase de finalización

Al final de esta fase se tendrá finalizada la memoria final, un vídeo para la defensa y la app finalizada y operativa.

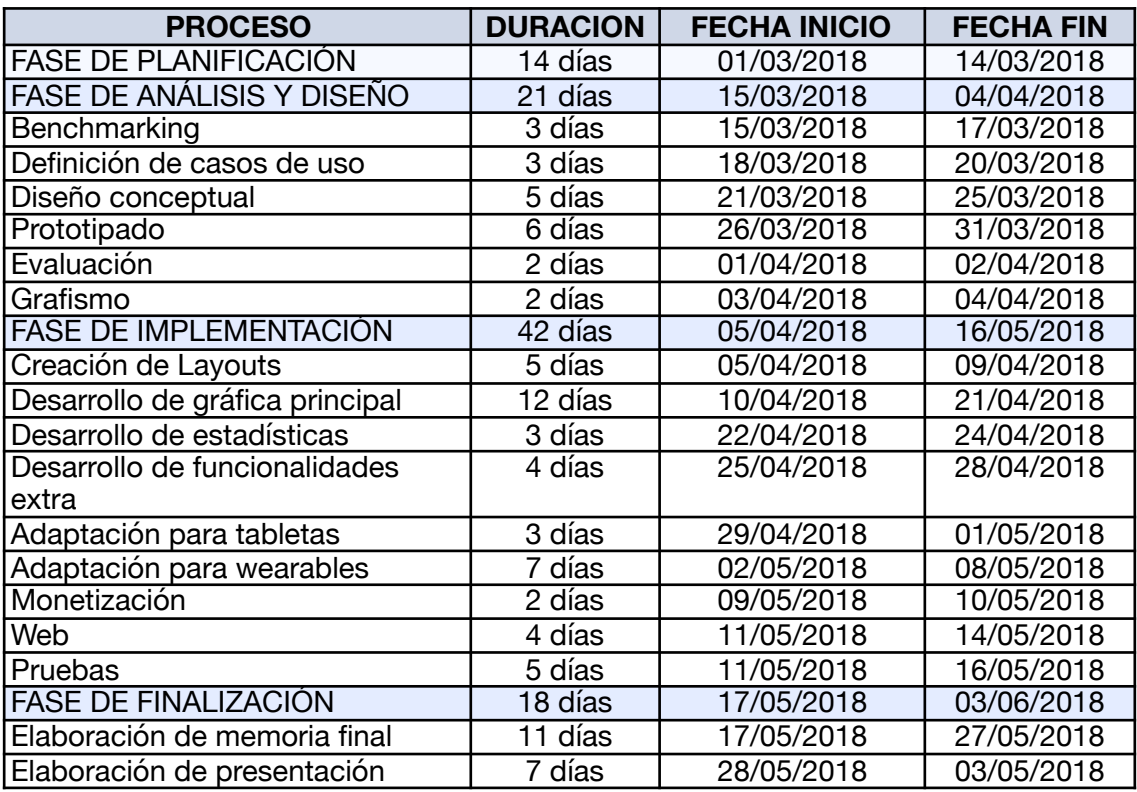

### 1.5.2 Diagrama de hitos

## <span id="page-15-0"></span>**1.6 BREVE SUMARIO DE PRODUCTOS OBTENIDOS**

Al final del proyecto se habrán creado los siguientes productos:

- Una aplicación android disponible en [play.google.com](http://play.google.com) completamente funcional y operativa
- Un backend utilizando Firebase completamente operativo
- Una Landing Page para publicitar y difundir la app directamente
- Una memoria del TFM explicando cómo se ha realizado
- Un video a modo de presentación y defensa del TFM

## <span id="page-15-1"></span>**1.7 BREVE DESCRIPCIÓN DE LOS OTROS CAPÍTULOS DE LA MEMORIA**

El tema 2 de esta memoria contiene el análisis realizado para llevar a cabo este proyecto. Se estudiarán otras apps existentes actualmente realizando un benchmarking y se extraerán las ideas fundamentales de la app que se desea implementar

En el tema 3 se explicará el diseño definitivo que se plantea realizar. Para ello se estudiará al público objetivo, el contexto donde se utilizará la app junto con diversos escenarios de uso previstos. En base a estos datos se realizará una maqueta o mockup que contiene un diseño a bajo nivel para fijar y tener claro lo que se quiere realizar. Finalmente se abordarán otros aspectos de la app como la parte gráfica o su arquitectura interna

En el tema 4 se explicará las incidencias que hayan podido surgir durante la implementación del trabajo así como las pruebas realizadas para comprobar que la app cumple con todos los requisitos que se le exigía.

Finalmente en el tema 5 con el trabajo ya terminado se extraerán las conclusiones finales de todo el trabajo realizado. Se evaluará si la planificación ha sido adecuada, si el resultado ha sido el previsto y posibles mejoras o ampliaciones.

# <span id="page-16-0"></span>**2.- ANÁLISIS**

## <span id="page-16-1"></span>**2.1.- BENCHMARKING**

Cómo era de esperar, ya existen bastantes aplicaciones móviles que hacen en esencia lo mismo que la app que se pretende desarrollar. No obstante todo se puede mejorar o al menos darle una distinción frente a los demás. En este sentido el diseño será lo que marque la diferencia entre unas apps y otras y por lo tanto lo que decantará que el usuario elija una u otra app.

A continuación se muestra un análisis de las apps que mejor valoración tienen en el google.play. Se han elegido las mejor valoradas y no las peor valoradas para tener unas buenas referencias y intentar superarlas.

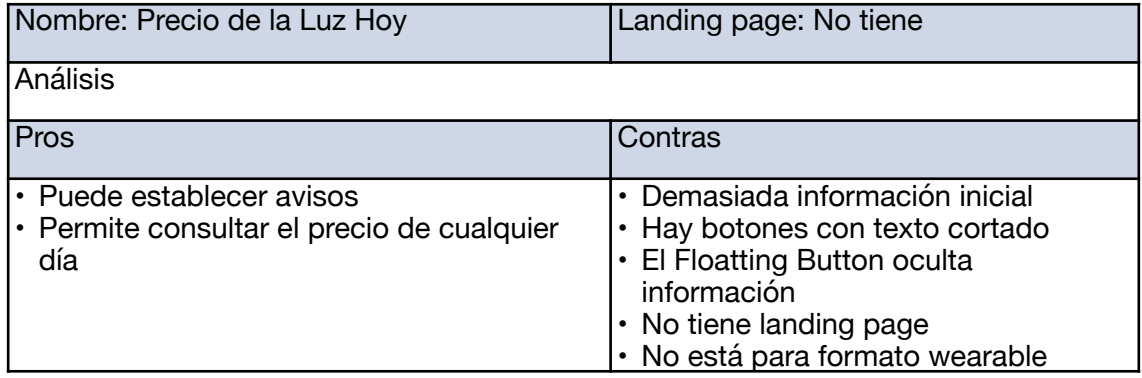

<span id="page-16-3"></span>**TABLA 1. BENCHMARKING PRECIO DE LA LUZ HOY** 

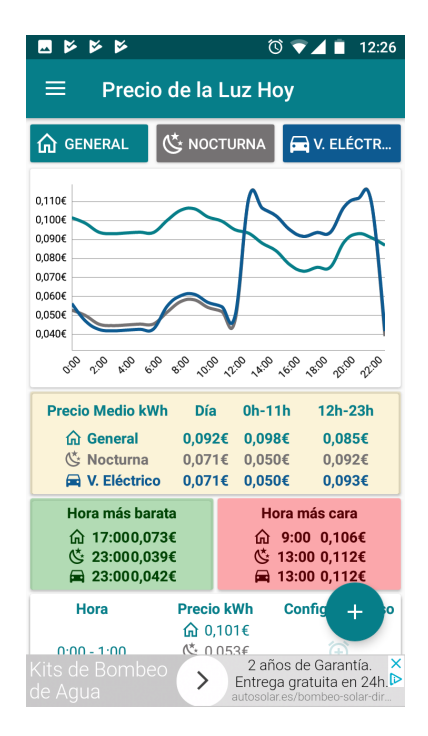

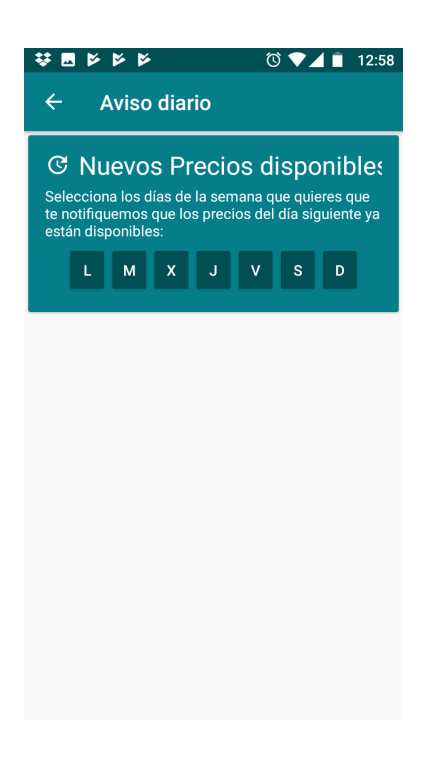

<span id="page-16-2"></span>Figura 5. Benchmarking Precio de la luz hoy

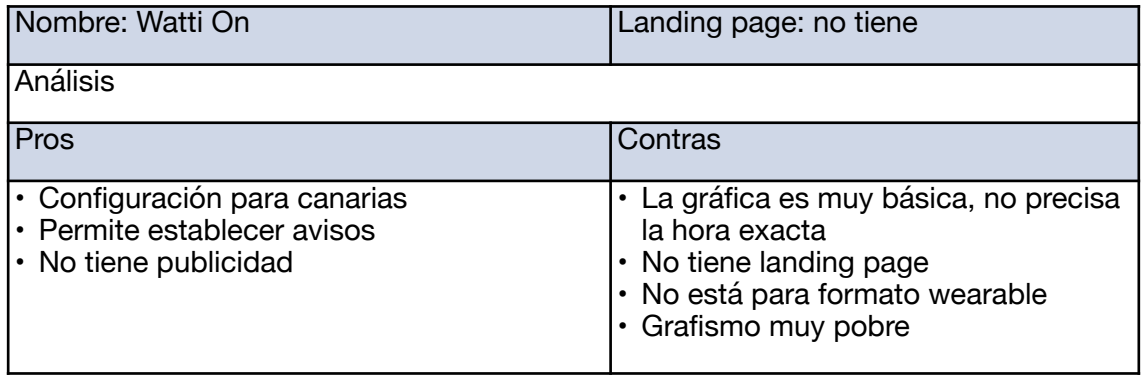

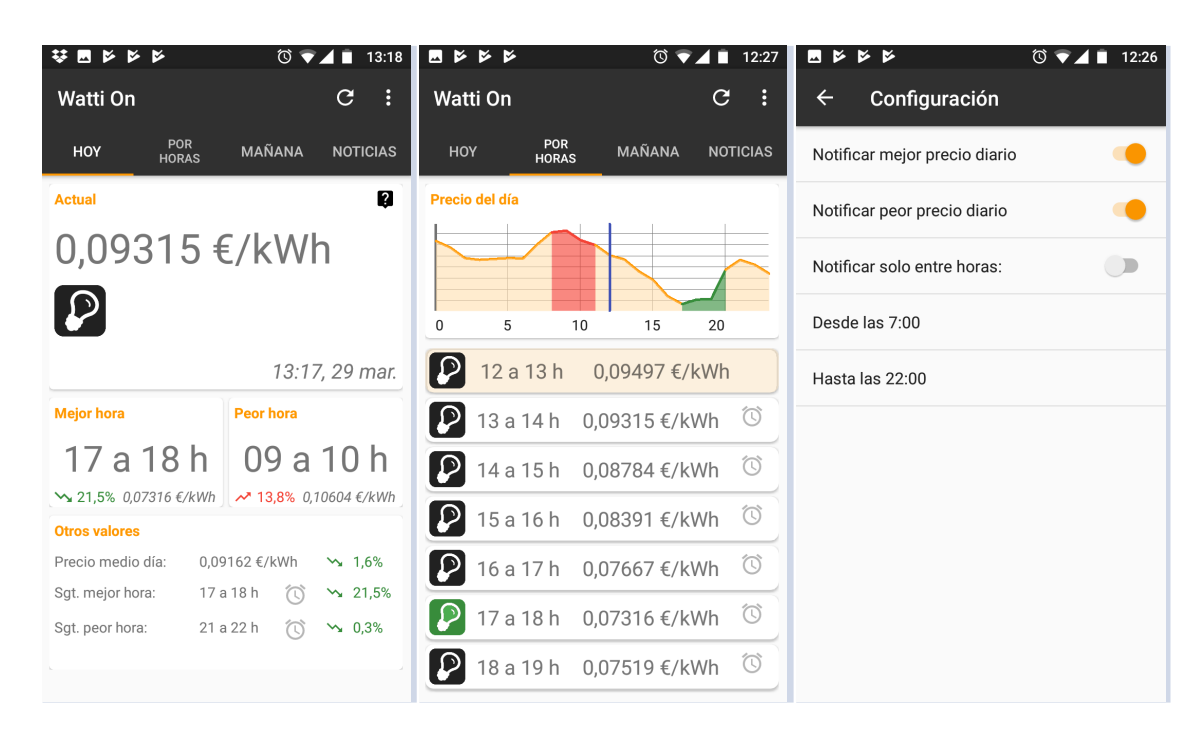

<span id="page-17-1"></span>**TABLA 2. BENCHMARKING WATTI ON** 

<span id="page-17-0"></span>Figura 6. Benchmarking Watti On

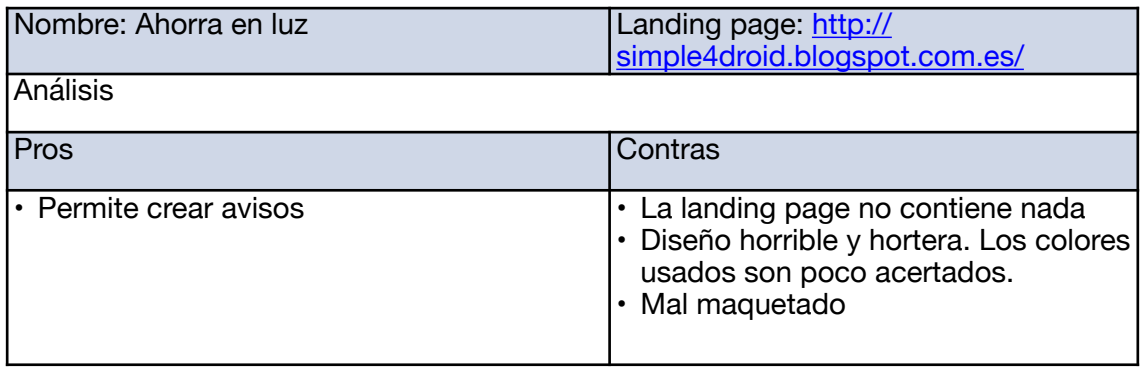

<span id="page-18-1"></span>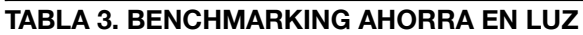

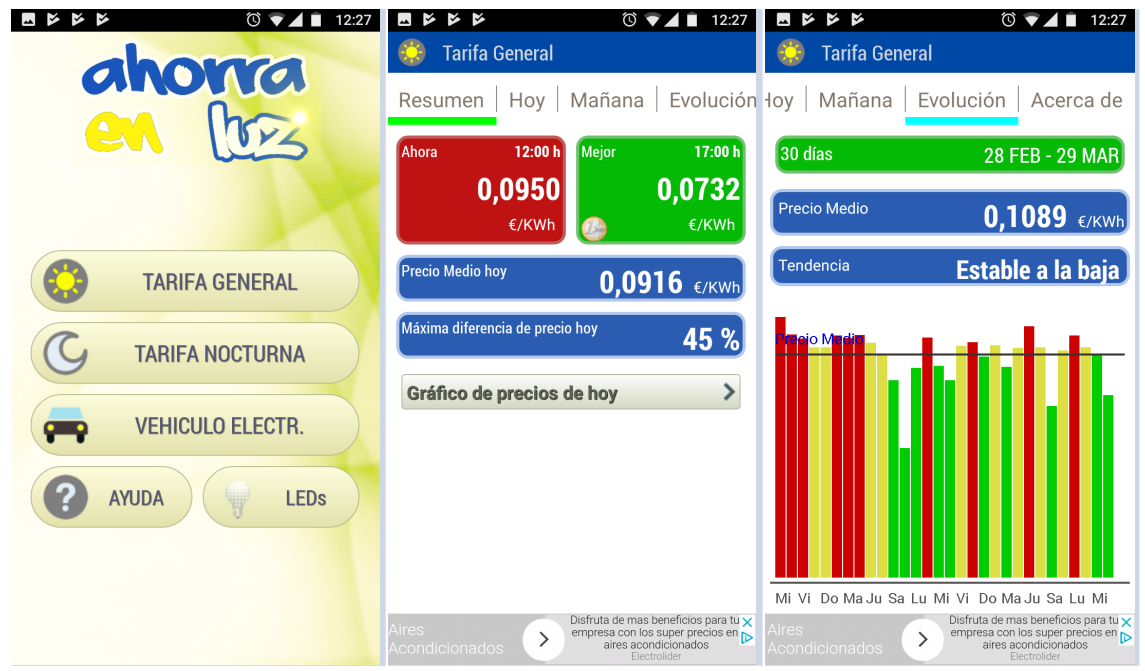

<span id="page-18-0"></span>Figura 7. Benchmarking Ahorra en luz

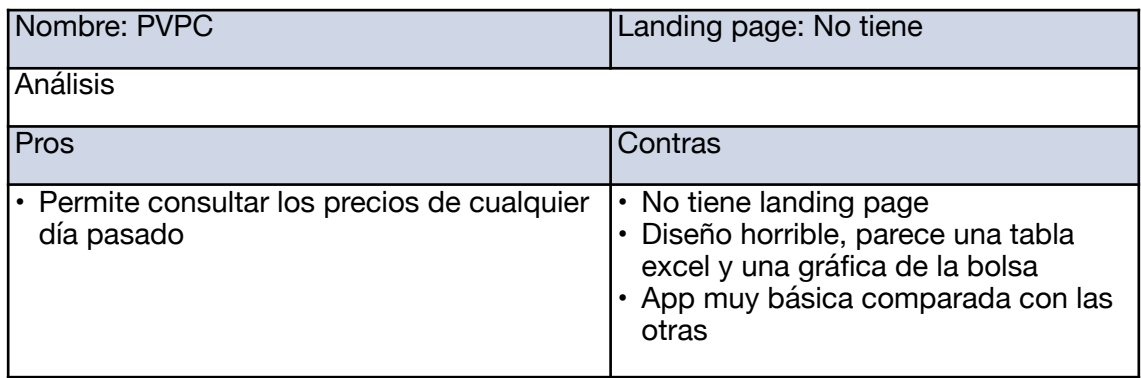

<span id="page-19-1"></span>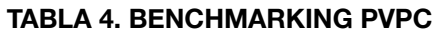

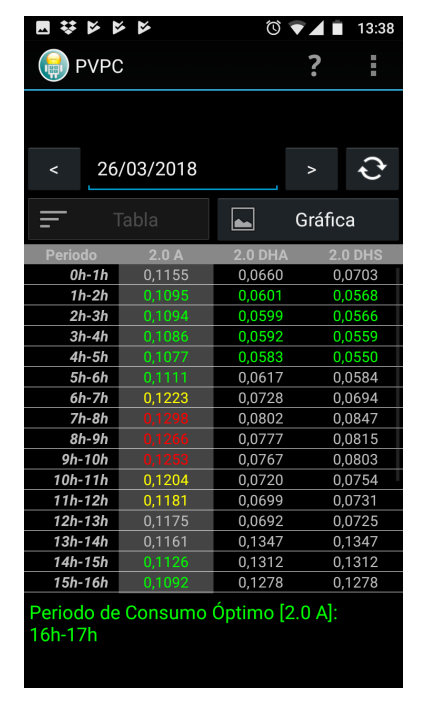

<span id="page-19-0"></span>Figura 8. Benchmarking pvpc

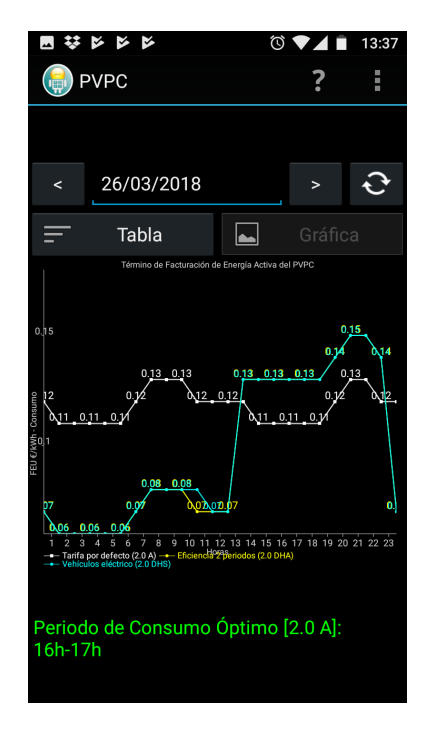

## <span id="page-20-0"></span>**2.2.- CONCLUSIONES EXTRAÍDAS DEL ANÁLISIS DEL BENCHMARKING**

Después de analizar estás apps ya existentes en el mercado (y algunos otros más vistos directamente desde play.google.com) se han tomado las siguientes decisiones:

- a) Ya existe un gran número de aplicaciones que hacen en esencia lo mismo que la aplicación que se pretende implementar por lo que se debe hacer un buen diseño para diferenciarnos
- b) Pocas apps tienen versiones para wearables como smart watches. Aprovecharemos esta circunstancia para diferenciarnos también de la competencia.
- c) Aunque en las apps que hemos analizado sí que ofrecían la funcionalidad de poder avisar al usuario de las mejores o peores horas, esto en realidad no suele ser lo habitual en estas apps. Se debe incluir también esta funcionalidad para destacar con el resto.
- d) Las apps analizadas han intentado ofrecer mucha información textual en la pantalla inicial pero esto perjudica a la facilidad de consulta y a la estética. Se busca realizar un diseño menos sobrecargado.

## <span id="page-20-1"></span>**2.3.- MONETIZACIÓN**

El desarrollo y publicación de una app en android no es gratuito, más si la app hace uso de servidores o algún tipo de backend. Es por ello que, aunque la idea inicial de realizar esta aplicación no fuera la de ganar dinero, tampoco se desea que nos cueste dinero. Por ello se plantea la posibilidad de conseguir algún tipo ganancia por el uso de la app.

Puesto que el objetivo por parte de los usuarios al utilizar la app es ahorrar dinero, no se espera que estos estén dispuestos a pagar por la app, ni siquiera en versiones freemium (reservar algunas funcionalidades para usuarios de pago).

Por todo ello la forma más sencilla de conseguir algún tipo de ingresos es insertar publicidad pero siendo lo menos invasiva y molesta posible. Se decide por tanto incorporar algún banner o anuncio intersticial en alguna pantalla todavía por decidir.

# <span id="page-20-3"></span><span id="page-20-2"></span>**3.- DISEÑO DEL SISTEMA 3.1.- USUARIOS Y CONTEXTO DE USO**

CARACTERÍSTICAS DE LOS USUARIOS DE LA APP

Los usuarios potenciales que se prevé que usen nuestra app serán personas que vivan en su propio hogar (independizados de alguna manera) y quieran reducir un poco el gasto en electricidad ya sea por conciencia ecológica o por ahorrar algo de dinero. Dentro de este rango de personas podemos encontrar muchos grupos sociales como por ejemplo pensionistas que tengan dificultad para llegar a final de mes, estudiantes en pisos compartidos que tampoco tengan grandes ingresos, parejas numerosas en las que se hace un uso intensivo de los electrodomésticos, o simplemente personas concienciadas con el medio ambiente y quieran aportar su granito de arena para revertir el cambio climático.

Todas estas personas tienen en común que son las que pagan el recibo de luz y son por tanto conscientes de primera mano del dispendio que supone dicha partida en el

hogar. Además, dichas personas conocen qué tarifa tienen contratada y, por supuesto, que desde abril de 2014, el precio de la luz viene regulado por horas.

### NECESIDADES DE LOS USUARIOS DE LA APP

Las personas anteriormente descritas, en su día a día, ponen en marcha ciertos aparatos eléctricos como planchas, lavadoras, secadoras, lavavajillas, etc. que consumen mucha electricidad. Puesto que saben que el precio de la electricidad varía por horas les interesa saber de antemano cuando serán las mejores horas para encender y utilizar dichos aparatos. Además, dicha consulta les gustaría hacerla de forma cómoda como por ejemplo consultando el móvil o un dispositivo wearable. Por lo tanto nuestros usuarios tienen la necesidad de consultar cierta información de forma rápida y clara. No se trata simplemente de leer un dato, sino que desearían que la información les fuera presentada de forma visual, intuitiva y que de un sólo vistazo le diese toda la información que necesiten.

Por otra parte tampoco desean tener que estar consultando el precio de la luz varias veces todos los días, sino que agradecerían que se les avisase automáticamente cuándo son las horas con el precio de la luz más caras o baratas. De esta manera el usuario simplemente tendría que esperar a que el dispositivo le avisase para, por ejemplo, poner una lavadora.

### OBJETIVOS DE LOS USUARIOS DE LA APP

El objetivo fundamental que el usuario desea lograr usando nuestra app es reducir el consumo eléctrico de su hogar y por lo tanto el gasto en la factura de la luz del usuario. Después de un mes utilizando la app y haciendo un uso inteligente de los aparatos eléctricos se debería notar una ligera reducción del gasto en electricidad.

## <span id="page-22-0"></span>**3.2.- DISEÑO CONCEPTUAL**

#### ESCENARIO DE USO 1

El usuario desea saber el precio de la luz actual o de las próximas horas. Para ello abre la app y ve directamente en una gráfica los precios de cada hora de hoy. Puede diferenciar la evolución de precios fácilmente por ser una gráfica de barras con distintos tonalidades que van desde el rojo para las horas más caras hasta las barras verdes indicando las horas más baratas.

#### ESCENARIO DE USO 2

El usuario desea saber el precio de la luz para el día siguiente. El usuario abre la app (inicialmente se muestra los precios del día actual) y desliza la pantalla hacia la izquierda, Inmediatamente se muestra una gráfica similar a la del escenario de uso 1 pero con los precios del día siguiente.

#### ESCENARIO DE USO 3

El usuario desea comparar los precios mostrados en las gráficas (actual y del día siguiente) con los precios de hace 7 y/o 30 días. Para ello abre la app y despliega el menú lateral y selecciona la opción "Configurar". En la nueva pantalla que se muestra activa los checkboxes correspondientes a "Precio hace 7 días" y/o "Precio hace 30 días". Finalmente pulsa el botón "Volver" y se muestra la pantalla de los precios actuales en forma de barras y superpuesta una o dos gráficas de líneas con los precios de medios de hace 7 y/o 30 días.

#### ESCENARIO DE USO 4

El usuario tiene una tarifa distinta a la mostrada y quiere que la app le muestre los precios de la tarifa correcta. Para ello abre la app y despliega el menú lateral y selecciona la opción "Configurar". La app muestra otra pantalla con distintas opciones. El usuario activa la opción "Ver tarifa X" siendo X el tipo de tarifa. Automáticamente la pantalla se refrescará mostrando los precios de la tarifa seleccionada.

### ESCENARIO DE USO 5

El usuario quiere establecer una alarma o notificación para que cada día se le avise con cierta antelación cuál es la hora más barata o más cara. Para ello abre la app y despliega el menú lateral y selecciona la opción "Avisos". La app le muestra a continuación unas opciones para configurar la alarma como las siguientes:

• Aviso para mejor o peor hora (a elegir de entre una de las dos opciones)

• Tiempo de antelación (seleccionar un cierto número de horas)

Cuando el usuario ha configurado el aviso pulsa el botón "Aceptar" y la app le notifica cada día la mejor o peor hora con la antelación deseada.

## <span id="page-23-0"></span>**3.3.- ARBOL DE NAVEGACIÓN**

A partir de las necesidades que se han extraído de los casos de uso, se ha diseñado un árbol de navegación lo más sencillo posible pero que permita al usuario acceder a toda la información y funcionalidades que la aplicación ofrece de la forma más rápida y sencilla.

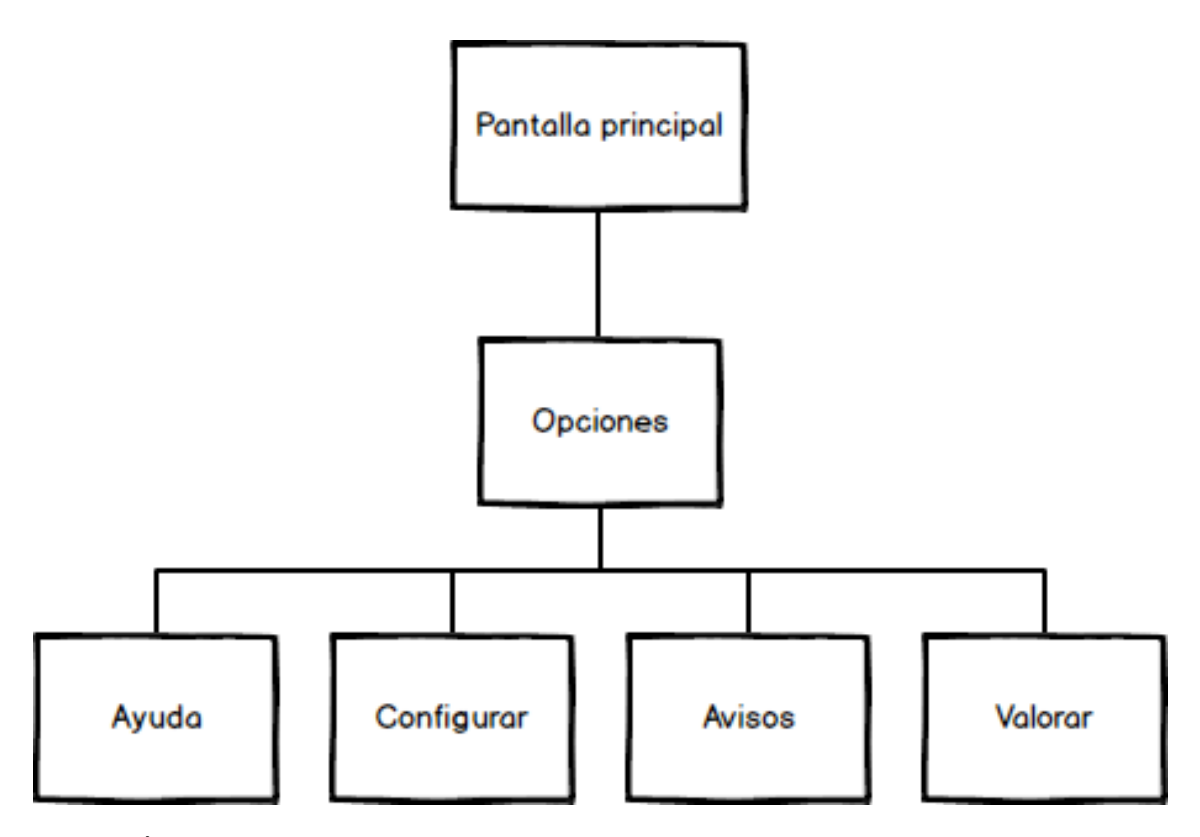

<span id="page-23-1"></span>Figura 9. Árbol de navegación

**Pantalla principal**: Será la que el usuario vea nada más abrir la aplicación y mostrará una gráfica con los precios del día de actual. Para ver los precios del día siguiente el usuario deberá hacer swipe hacia la izquierda.

**Ayuda**: Mostrará una explicación de cómo usar la app y ciertas nociones sobre las tarifas eléctricas

**Configurar**: Permitirá al usuario elegir o cambiar de tarifa por defecto a mostrar y también activar o desactivar la visualización de los precios de días anteriores

**Avisos**: Permitirá establecer avisos de cuáles son las mejores o peores horas con un margen de antelación

**Valorar**: Permitirá recoger las opiniones del usuario respecto a la app o votarla en google.play

## <span id="page-24-0"></span>**3.4.- PROTOTIPADO**

Basándonos en el diseño planteado en el punto anterior, se ha elaborado la siguiente maqueta de la app que se pretende implementar.

## PANTALLA INICIAL (MODO PORTRAIT)

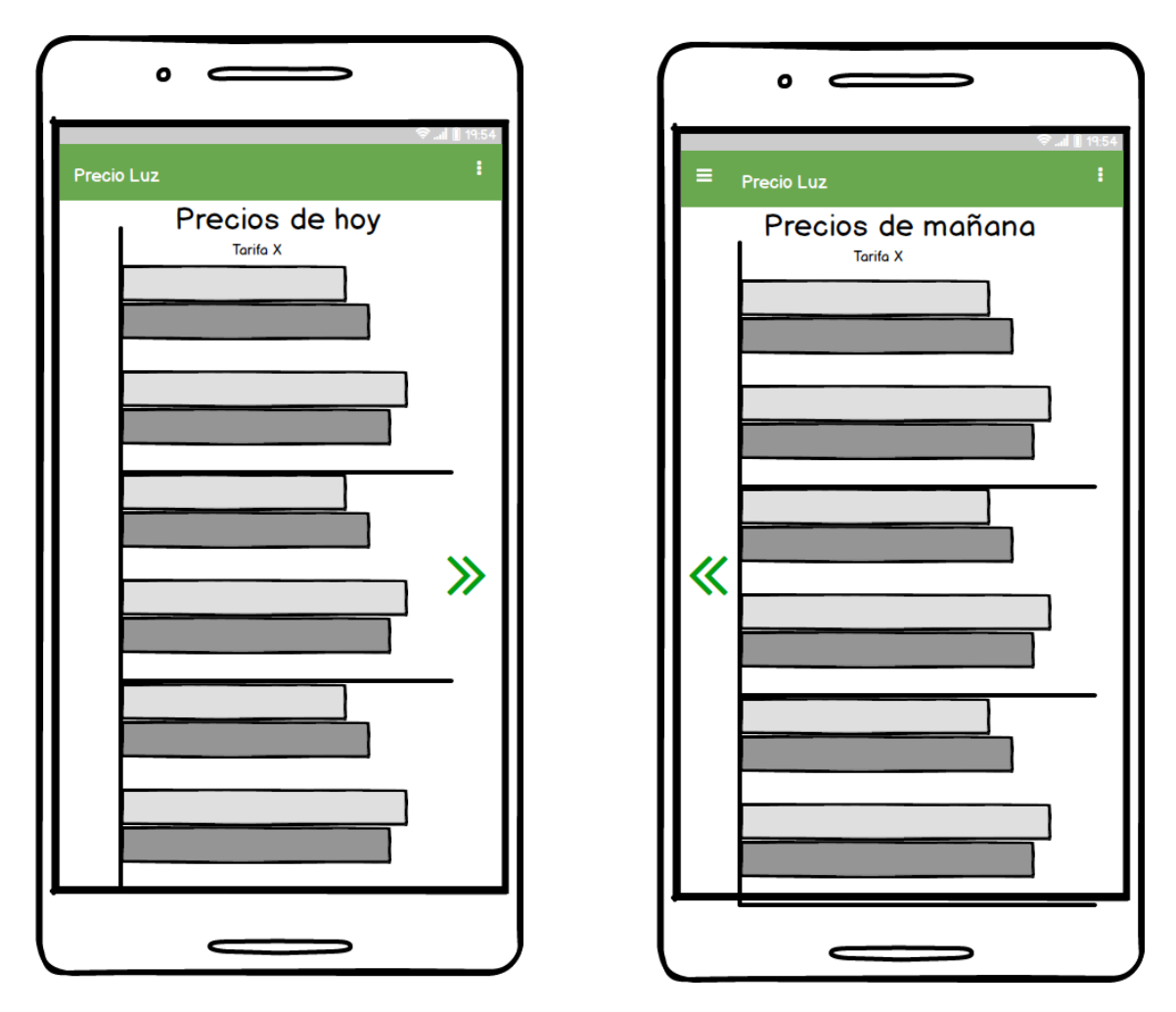

<span id="page-24-1"></span>Figura 10. Prototipo pantalla inicial portrait

Por motivos de practicidad y comodidad para con el usuario, nada más abrir la app ya se mostrará una gráfica con los precios del día actual. Utilizaremos un Scroll para visualizar los datos de la gráfica que quedan ocultos. Una señal en el lateral izquierdo de la pantalla indicará al usuario que deslizando el dedo por la pantalla hacia izquierda se mostrará otra pantalla esta vez con los precios del días siguiente. Los precios del día siguiente sólo están disponibles a partir de las 20h del día actual, por lo que se mostrará un mensaje de no disponibilidad si el usuario accede a la pantalla antes de esa hora.

## PANTALLA INICIAL (MODO LANDSCAPE)

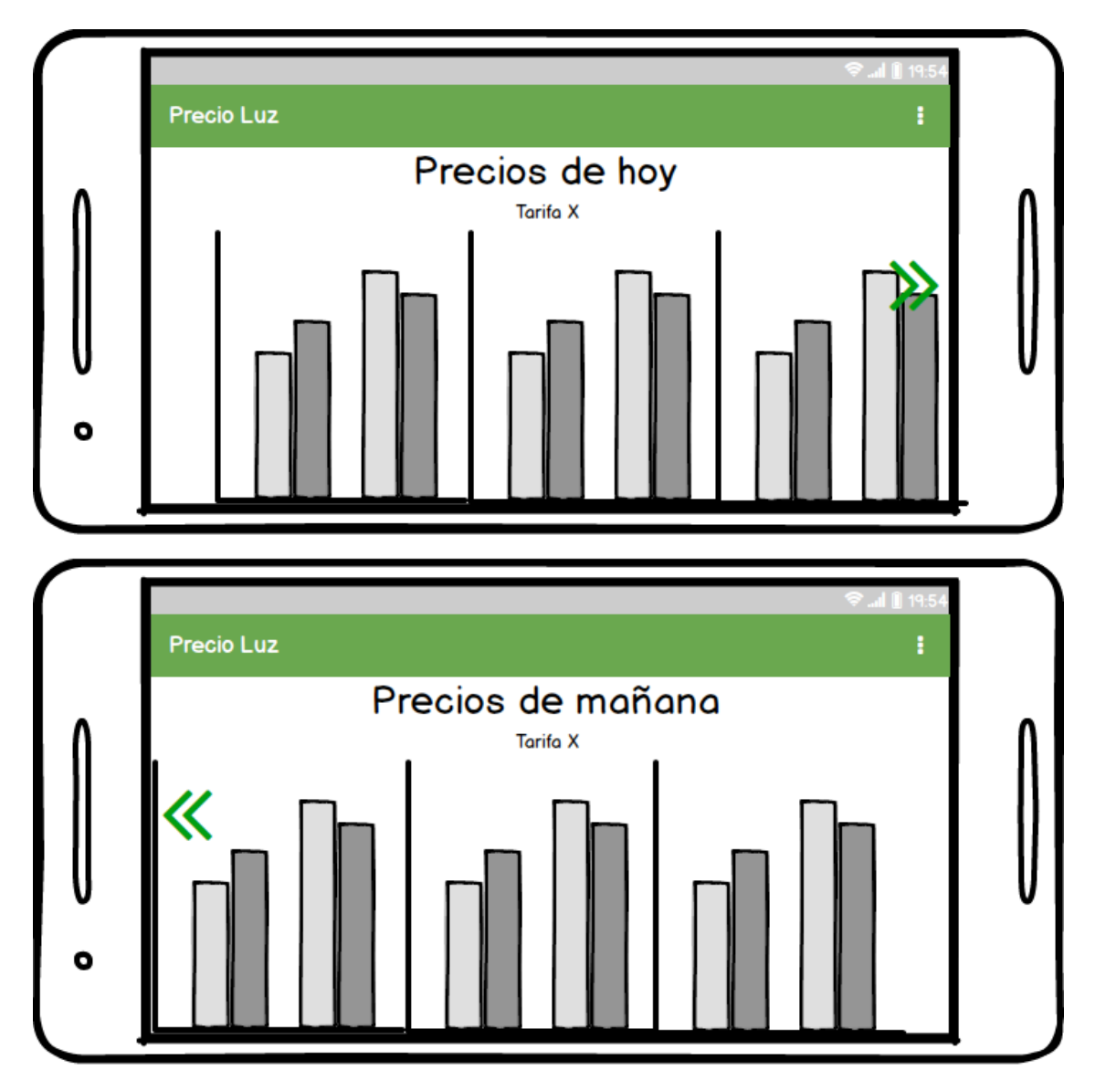

<span id="page-25-0"></span>Figura 11. Prototipo pantalla inicial landscape

Para optimizar los espacios, si el móvil se coloca en modo apaisado, rediseñaremos la pantalla para que la visualización aproveche mejor el espacio disponible. En este diseño no se necesitará un Scroll puesto que la gráfica abarcará justo el contenido disponible. Al igual que en el modo portrait, podremos ver los precios del día siguiente y volver deslizando el dedo por la pantalla.

## PANTALLA MENU

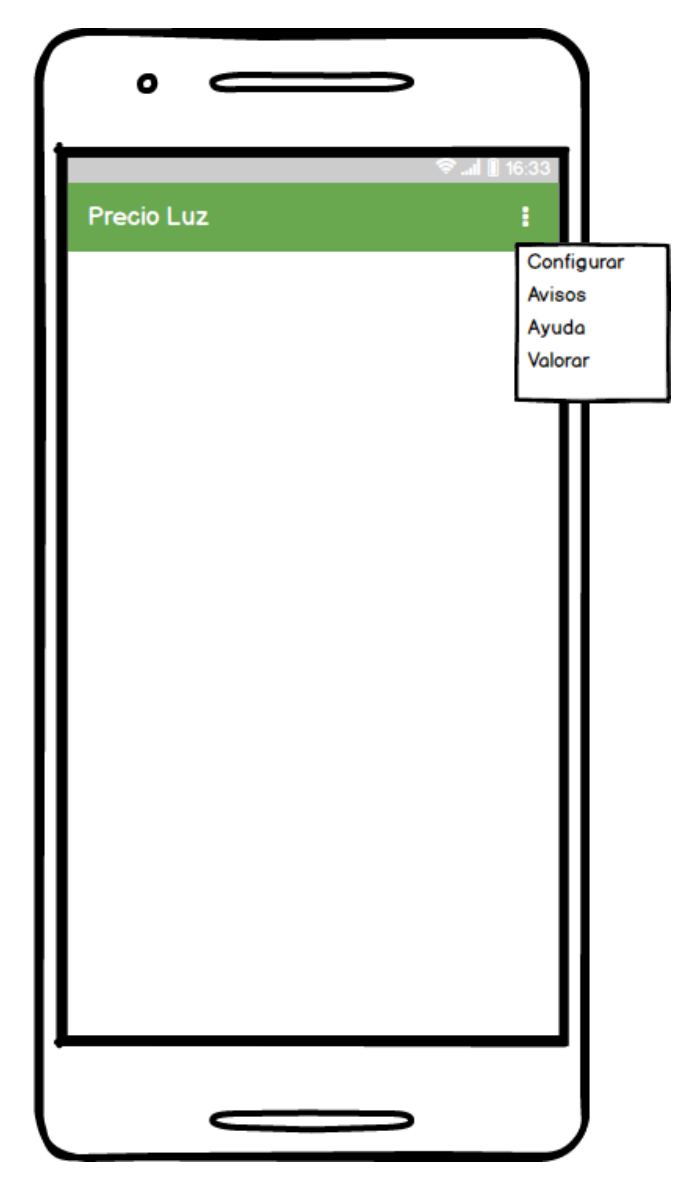

Figura 12. Prototipo menú

<span id="page-26-0"></span>En esta maqueta vemos el menú que dispondrá la app. El menú está ubicado en el botón de la parte superior derecha de la pantalla y al desplegarse muestra las distintas pantallas que puede mostrar la app. 

## PANTALLA DE CONFIGURACIÓN

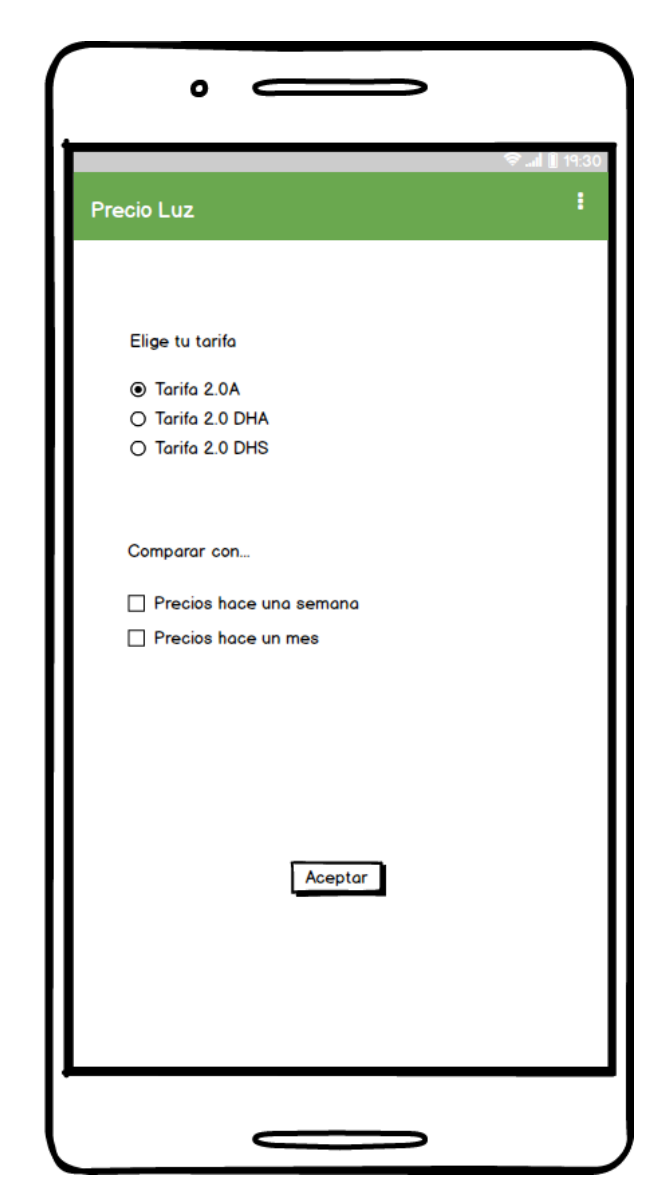

Figura 13. Prototipo pantalla configuración

<span id="page-27-0"></span>En esta pantalla el usuario podrá varias cosas. En la parte superior podrá elegir la tarifa cuyos precios quiere ver de forma predeterminada. Actualmente hay tres tarifas: la tarifa normal (2.0 A), la tarifa con discriminación horaria (2.0 DHA) y la tarifa con discriminación horaria supervalle (2.0 DHS). En la parte inferior podrá activar la opción de comparar los precios actuales con los de hace una semana o los de hace un año.

## PANTALLA AVISOS

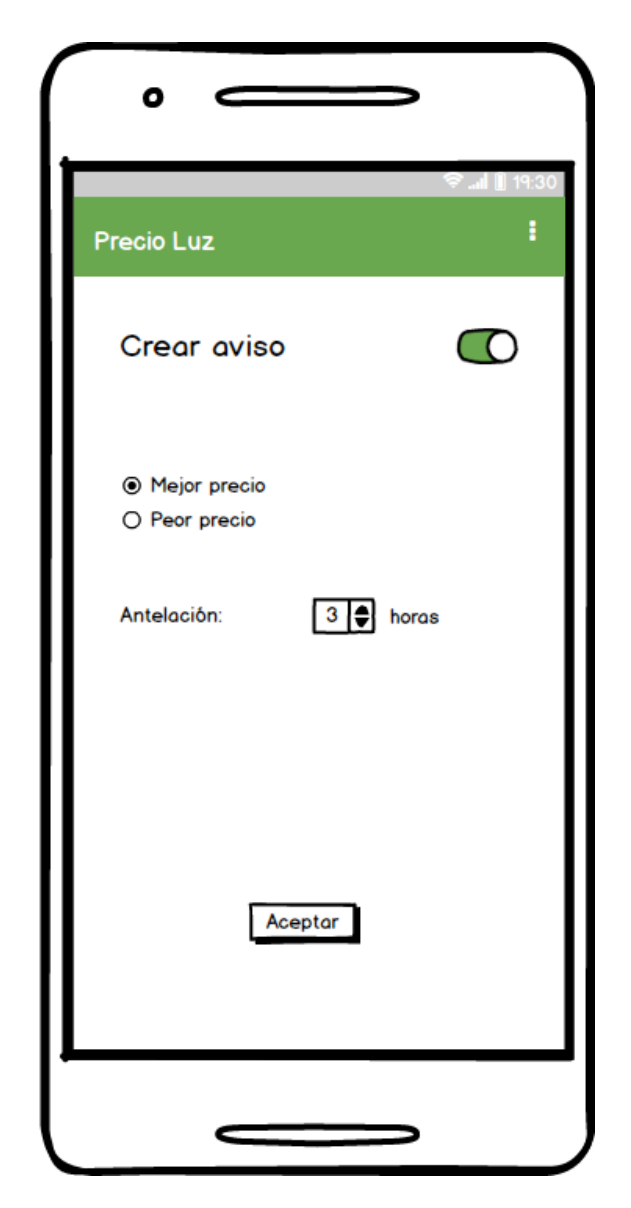

Figura 14. Prototipo pantalla avisos

<span id="page-28-0"></span>Esta pantalla permitirá al usuario activar una notificación diaria cuando se acerque la peor o mejor hora de su tarifa. En la parte superior derecha tenemos botón de activación que permitirá de forma cómoda poner en marcha las notificaciones. A continuación se sitúan los Radio Buttons que permiten que el aviso sea para la mejor o peor hora. Por último, mediante un menú desplegable podremos elegir las horas de antelación del aviso.

## PANTALLA DE VALORACIÓN

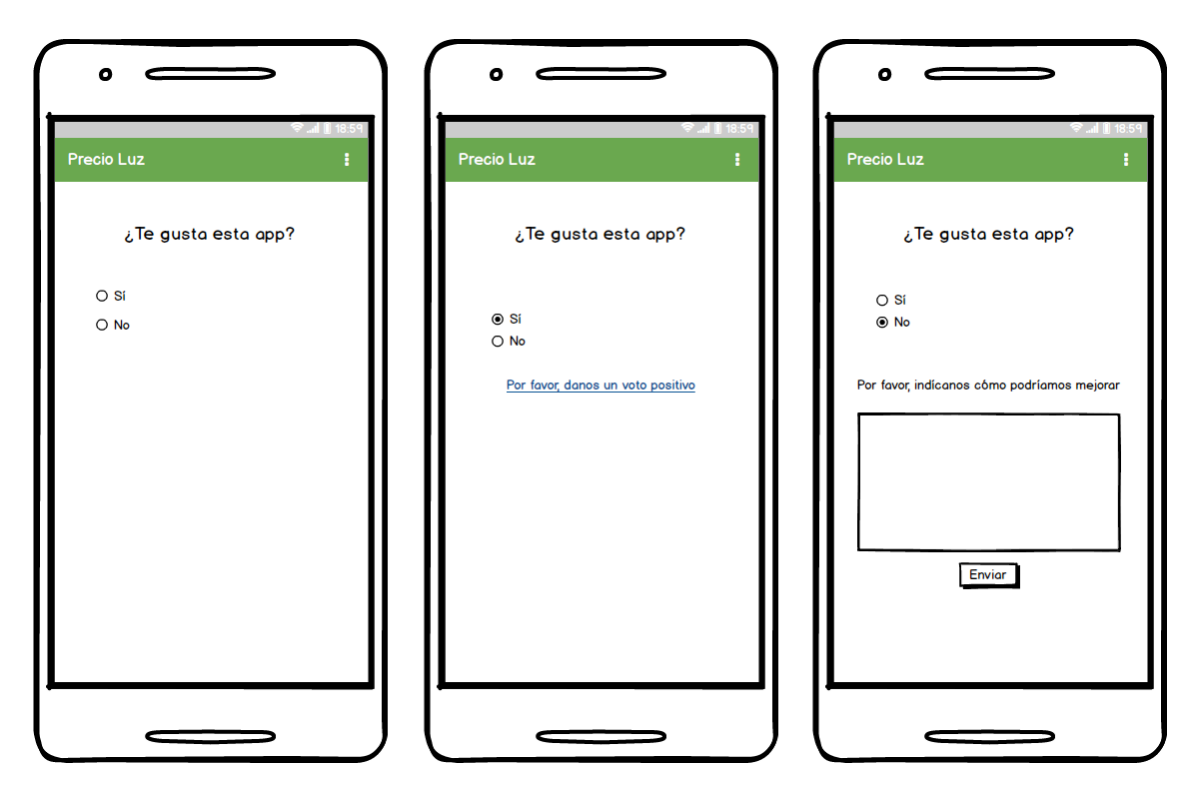

Figura 15. Prototipo pantalla valoración

<span id="page-29-0"></span>Este pantalla permitirá conocer la opinión de los usuarios respecto a la app. En la parte superior se le pregunta al usuario si está satisfecho con la app. Dependiendo de su respuesta a través de unos Radio Buttons, en la parte inferior mostraremos un link para que el usuario vote nuestra app en el google.play o mostraremos un campo de texto para recoger las sugerencias del usuario y registrarlas.

## PANTALLA DE AYUDA

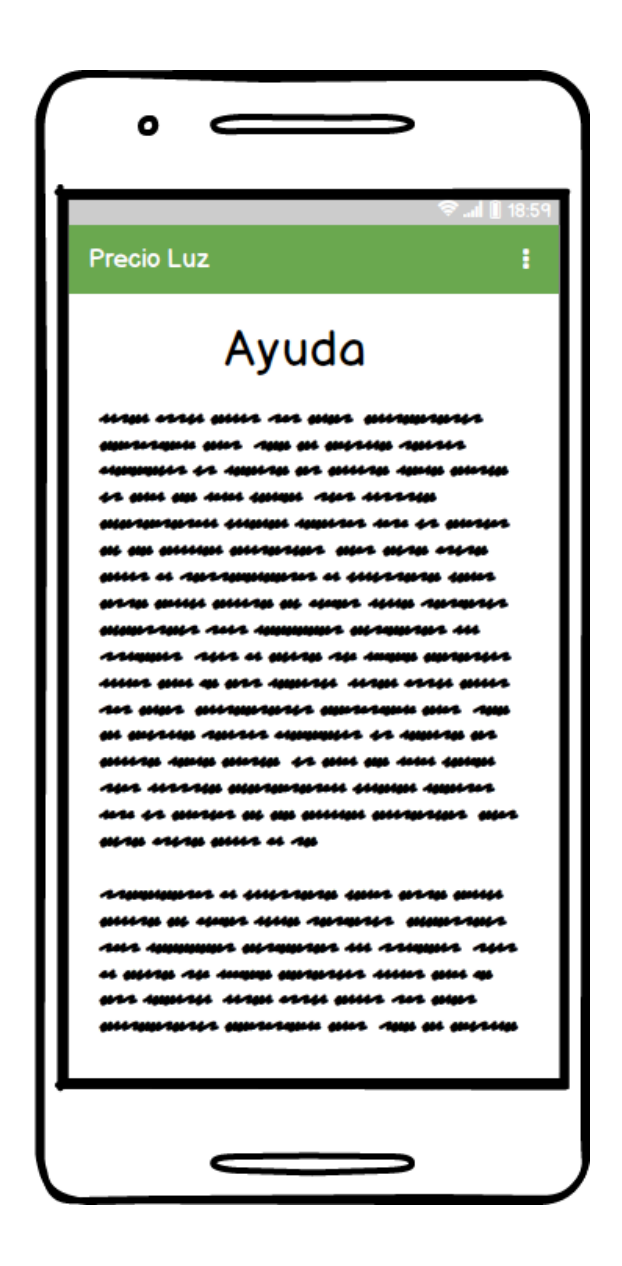

<span id="page-30-0"></span>Figura 16. Prototipo pantalla ayuda

Esta pantalla únicamente consistirá en un texto para ayudar a entender el funcionamiento de la app y también algunos términos relacionados con la factura eléctrica.

## <span id="page-31-0"></span>**3.5.- EVALUACIÓN**

Tras estudiar el diseño, se ha llegado a la conclusión que la app es bastante intuitiva de utilizar pero tiene una pequeño incongruencia que puede impedir que el usuario no pueda acceder a la pantalla de precios del día siguiente. Se trata del símbolo >> que se ha colocado a media altura y en principio se puso indicando que a la derecha existe otra pantalla. Siguiendo la filosofía del diseño centrado en el usuario se ha decidido que el símbolo que se debe poner debe indicar qué acción debe hacer el usuario (hacer swipe hacia la izquierda) por lo que se ha decidido invertirlos. A continuación se muestra de nuevo los mockups con esta mejora.

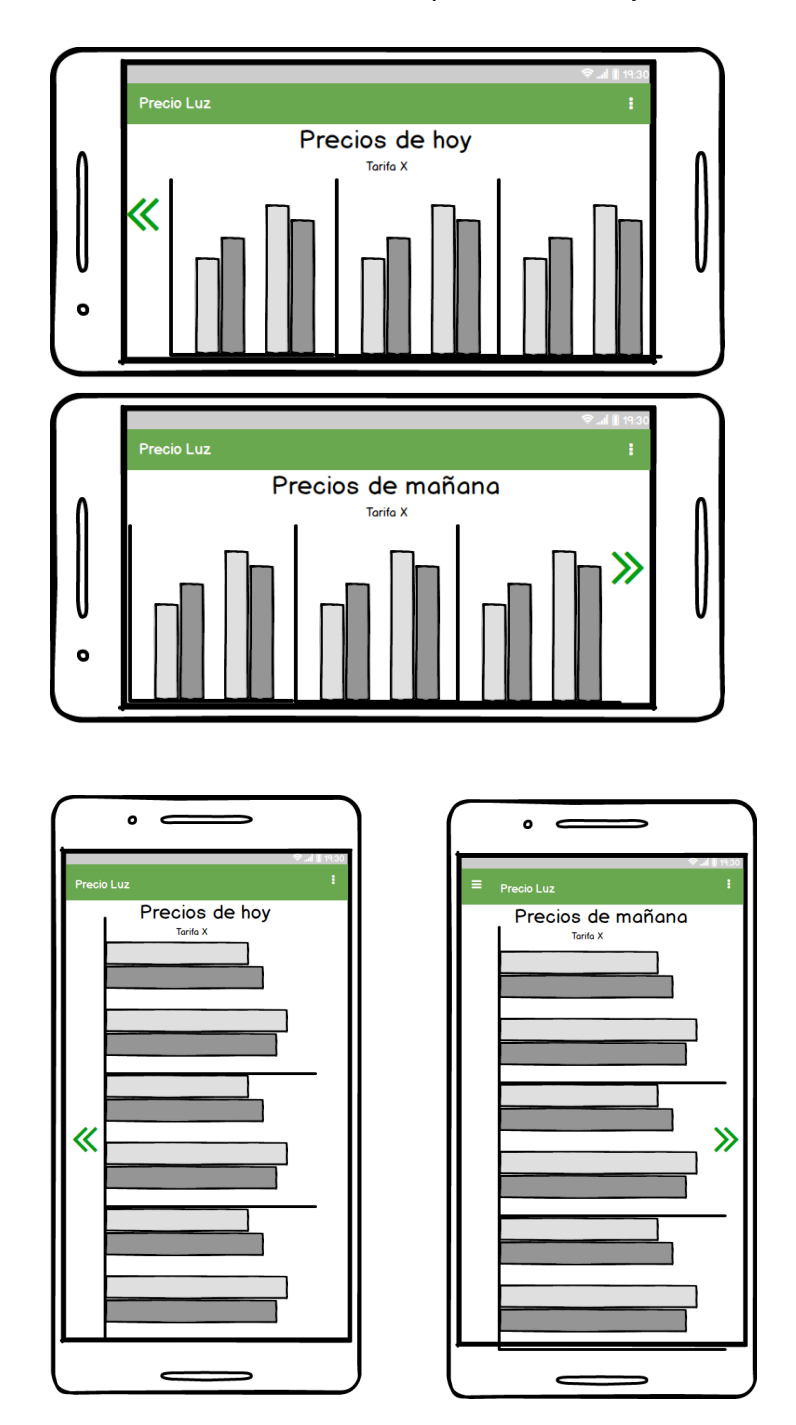

<span id="page-31-1"></span>Figura 17. Prototipo pantalla inicial corregido

# <span id="page-32-0"></span>**3.6.- DEFINICIÓN DE CASOS DE USO**

A continuación, se definen los casos de uso principales con las secuencias de acción que lleva a cabo un usuario al operar con el sistema. Con ellos se muestra los diferentes cursos de acción que puede llevar a cabo el usuario al utilizar el sistema

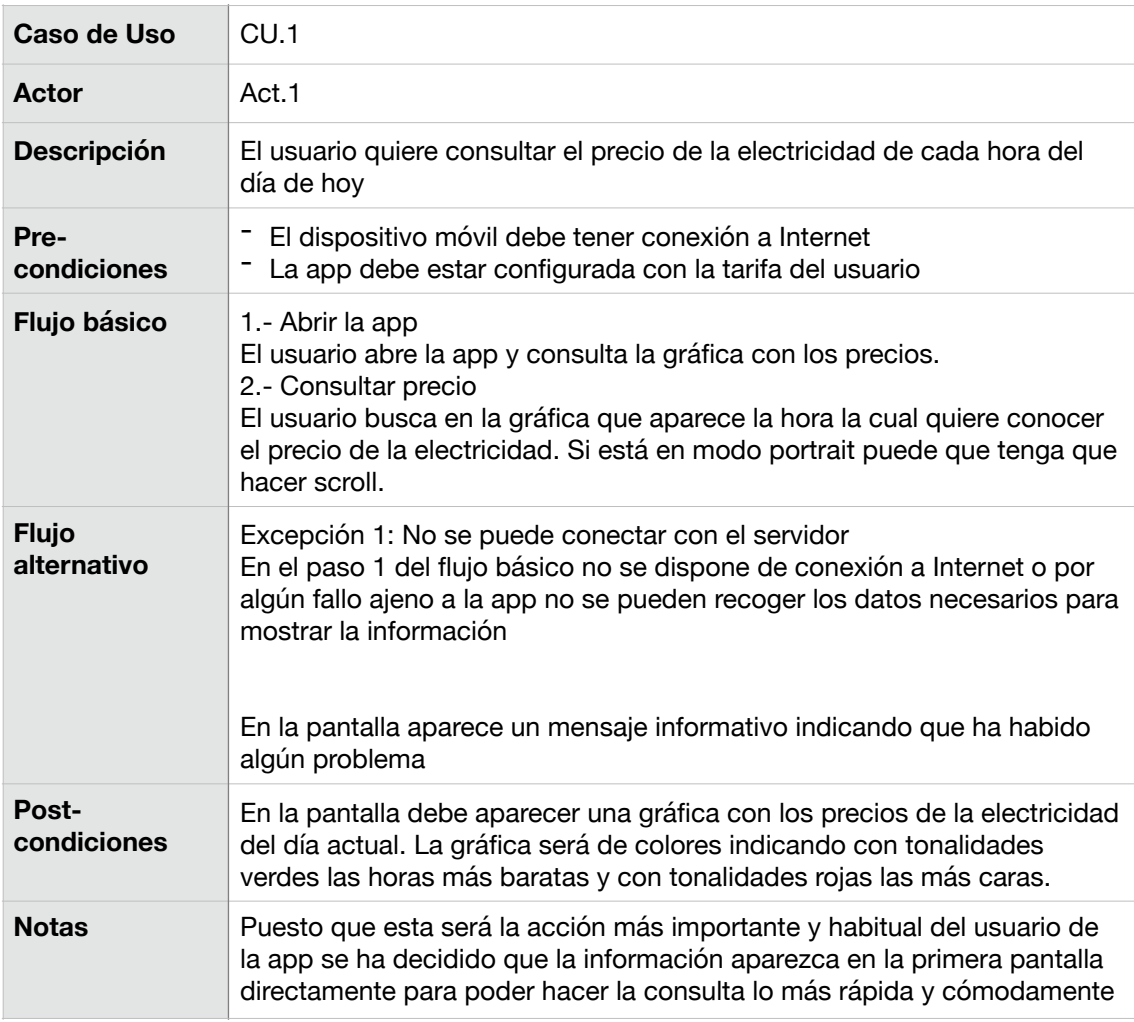

<span id="page-32-1"></span>**TABLA 5. CASO DE USO 1** 

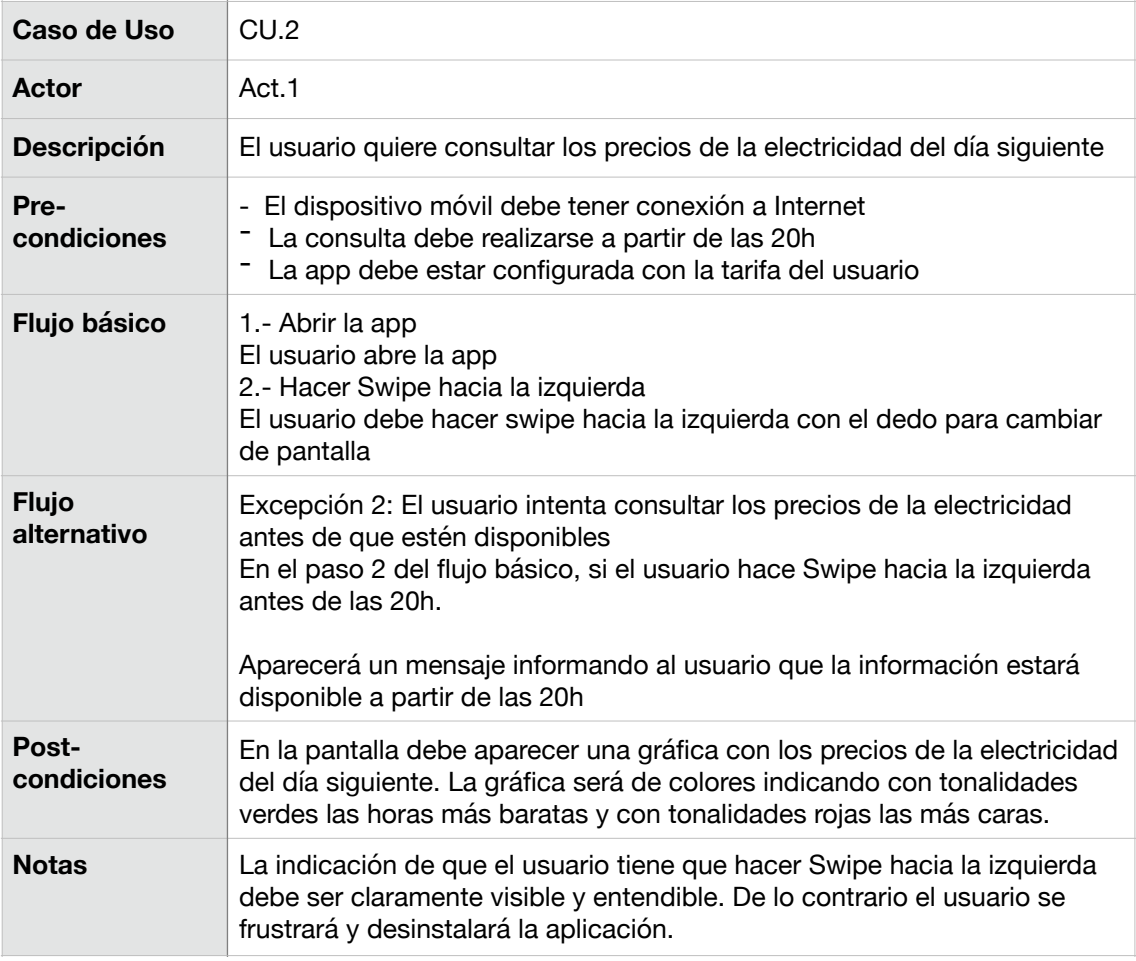

<span id="page-33-0"></span>**TABLA 6. CASO DE USO 2** 

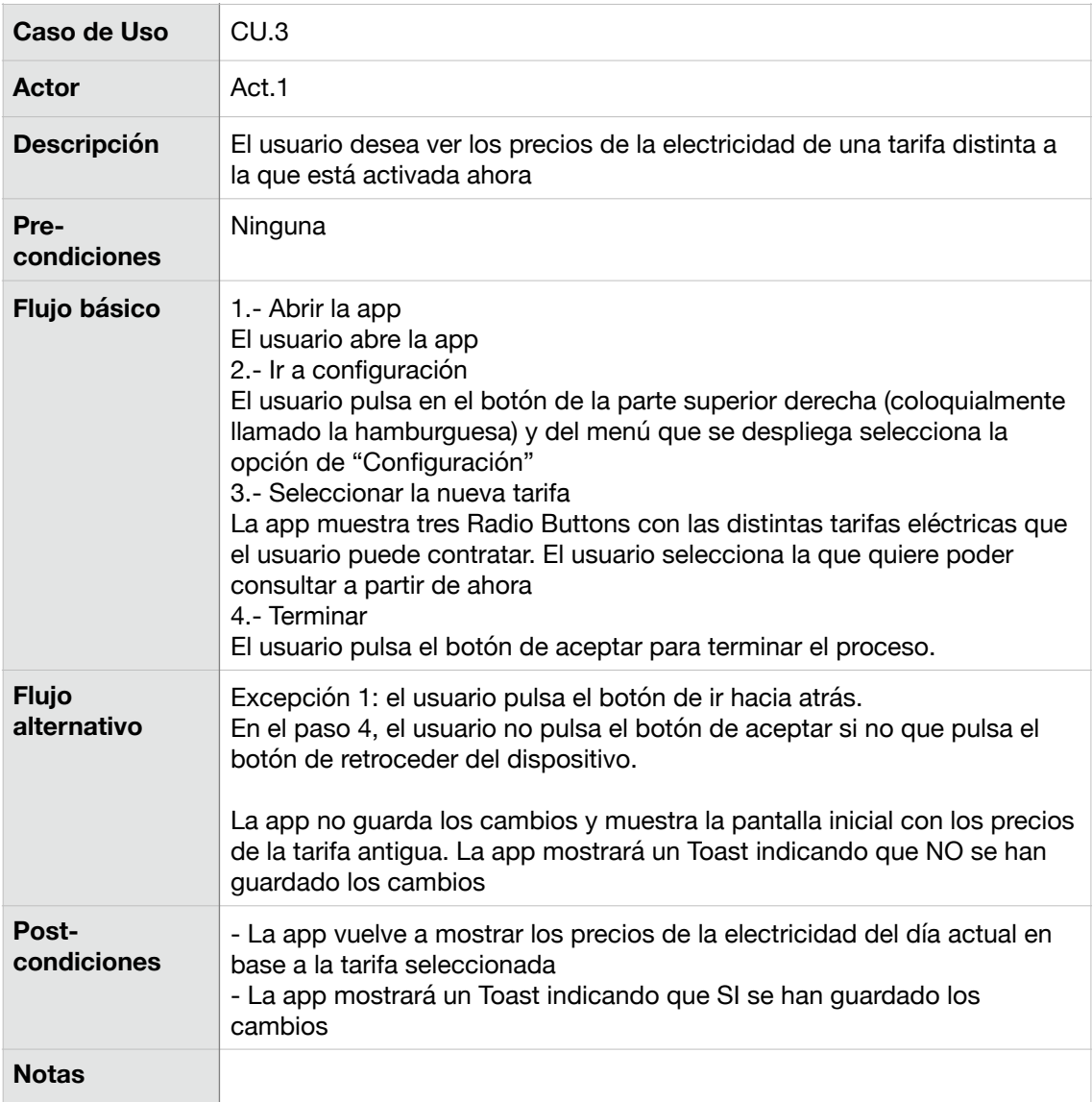

<span id="page-34-0"></span>**TABLA 7. CASO DE USO 3**

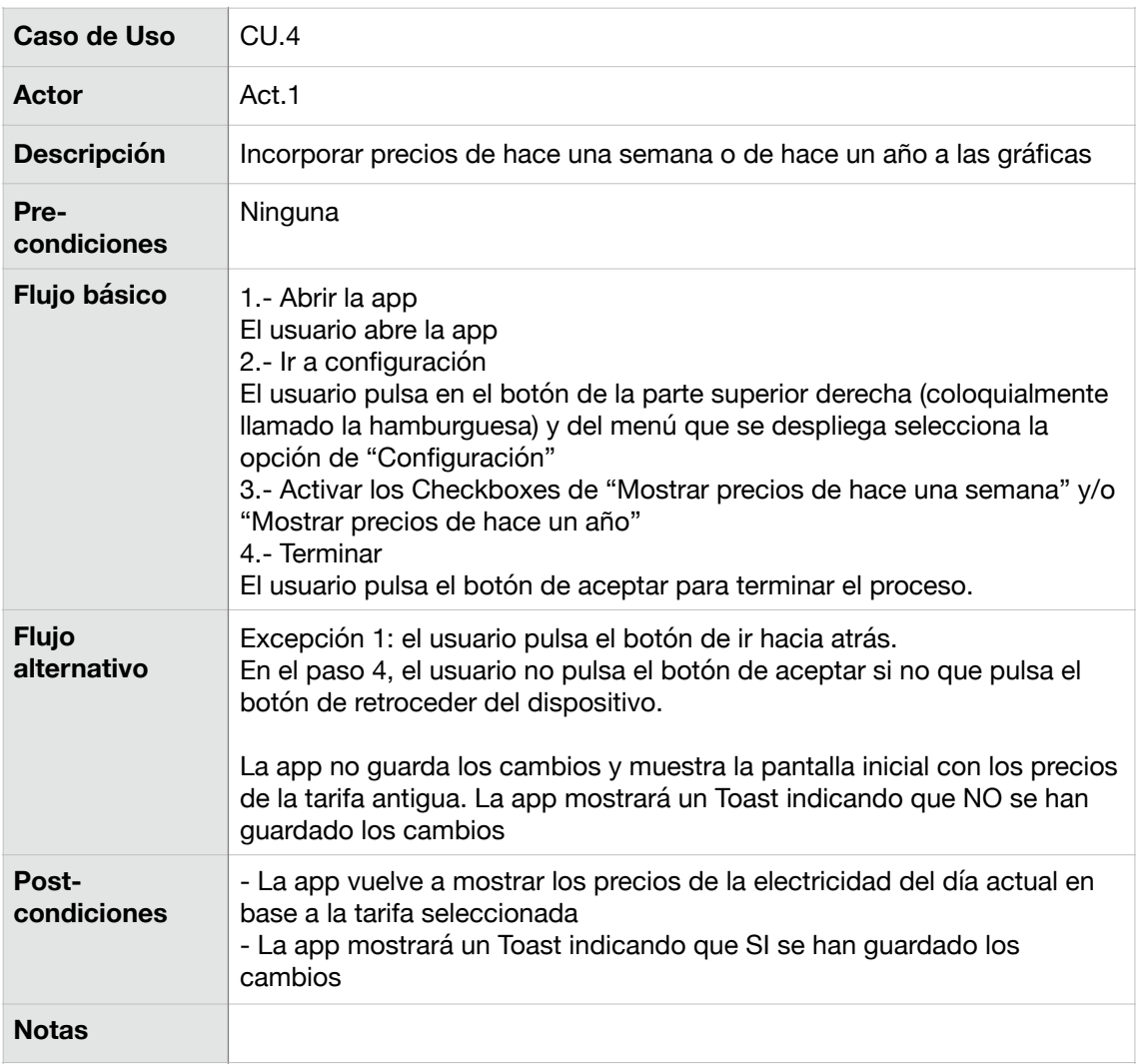

<span id="page-35-0"></span>**TABLA 8. CASO DE USO 4** 

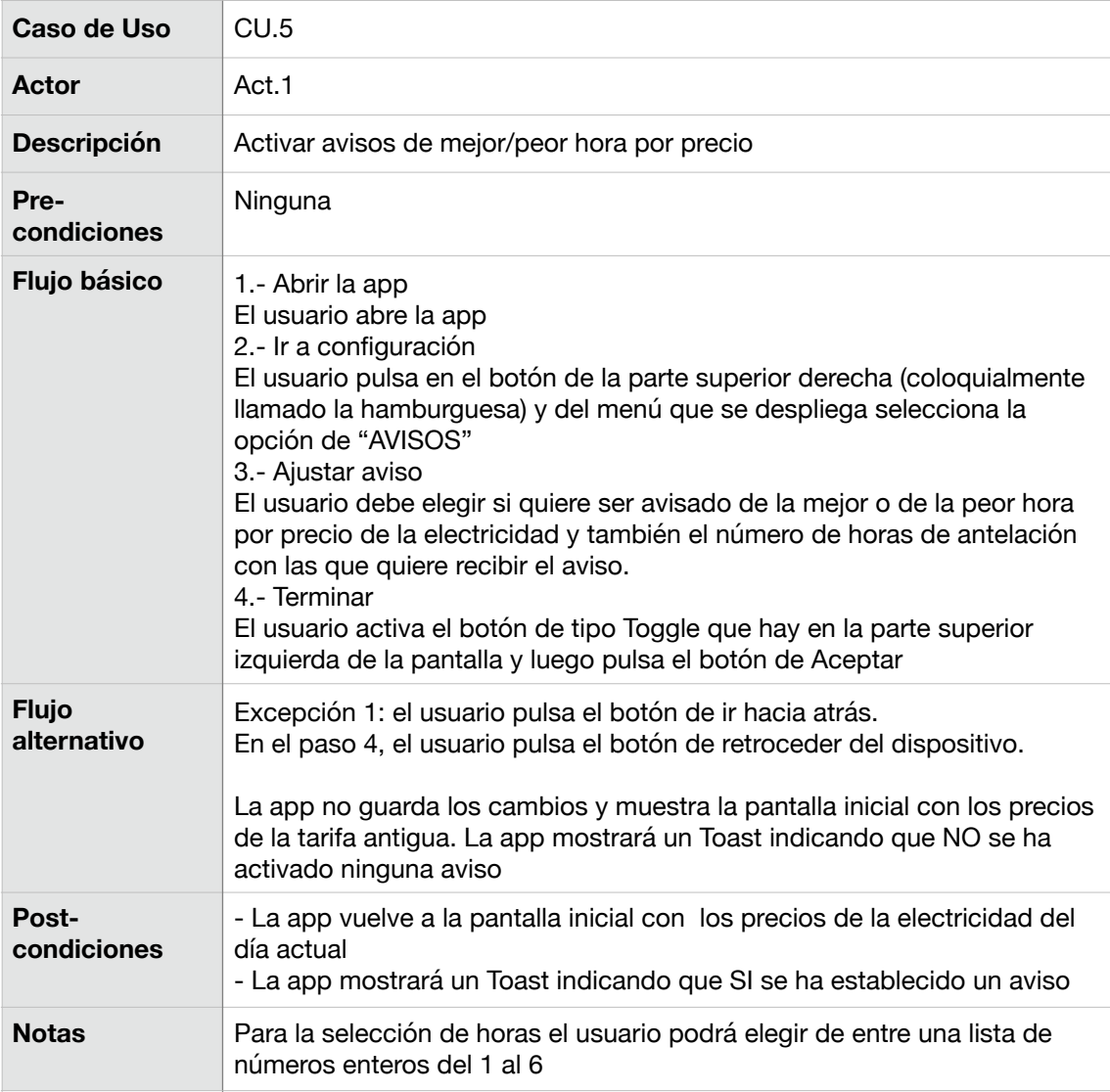

<span id="page-36-0"></span>**TABLA 9. CASO DE USO 5** 

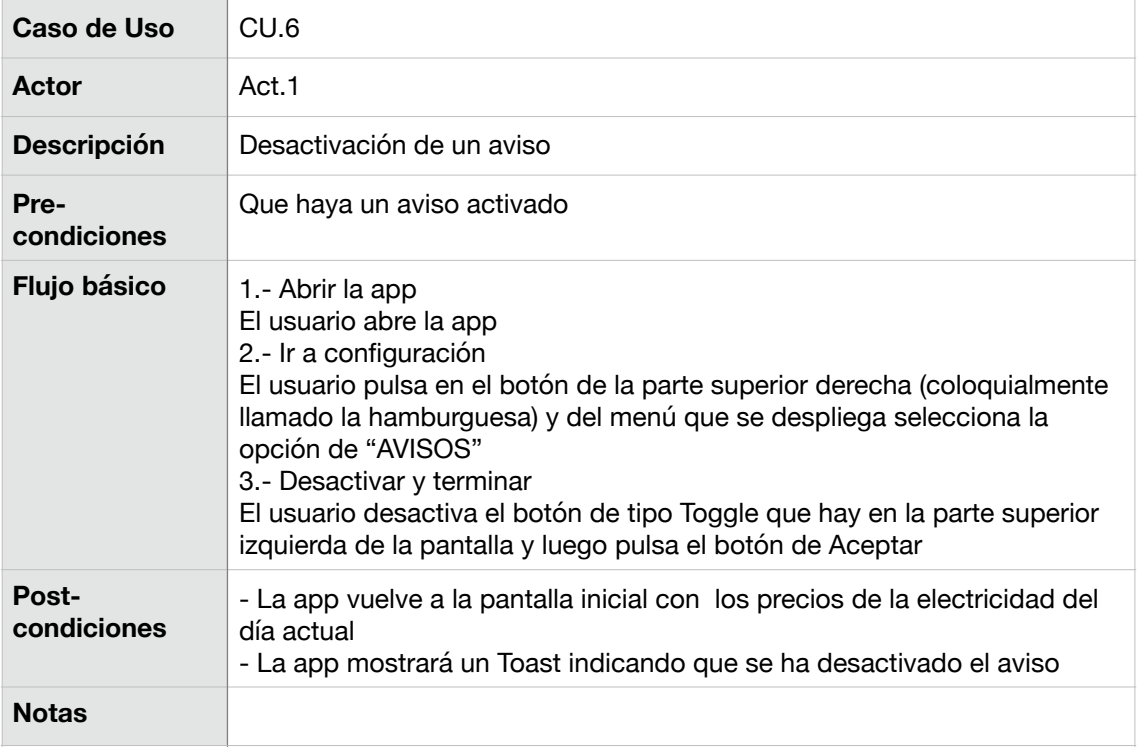

### <span id="page-37-0"></span>**TABLA 10. CASO DE USO 6**

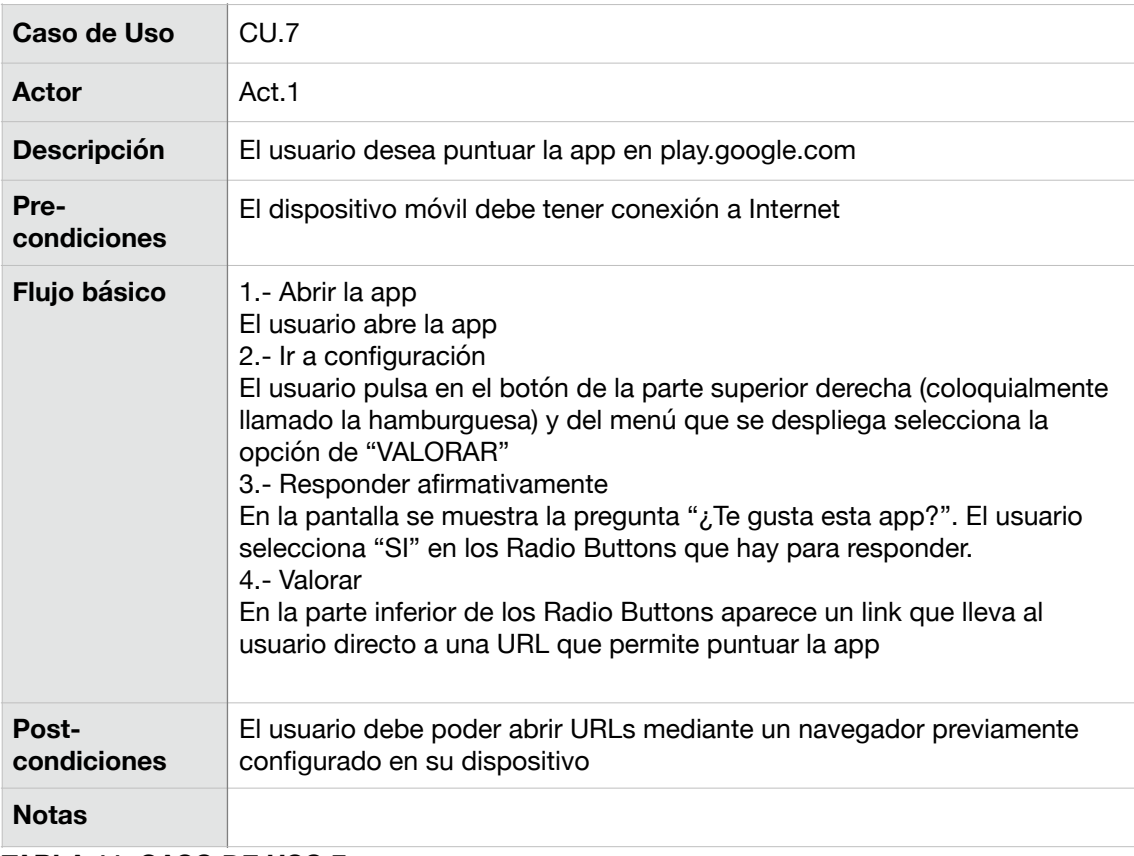

#### <span id="page-37-1"></span>**TABLA 11. CASO DE USO 7**

| Caso de Uso                 | CU.8                                                                                                    |
|-----------------------------|----------------------------------------------------------------------------------------------------|
| <b>Actor</b>                | Act.1                                                                                                    |
| <b>Descripción</b>          | El usuario no está satisfecho con la app y desea hacer una sugerencia                                                                                                    |
| Pre-<br>condiciones         | El dispositivo móvil debe tener conexión a Internet                                                                                                    |
| Flujo básico                | 1.- Abrir la app<br>El usuario abre la app<br>2.- Ir a configuración<br>El usuario pulsa en el botón de la parte superior derecha (coloquialmente<br>llamado la hamburguesa) y del menú que se despliega selecciona la<br>opción de "VALORAR"<br>3.- Responder afirmativamente<br>En la pantalla se muestra la pregunta "¿Te gusta esta app?". El usuario<br>selecciona "NO" en los Radio Buttons que hay para responder.<br>4.- Hacer sugerencia<br>En la parte inferior de los Radio Buttons aparece una caja de texto donde<br>el usuario puede escribir una sugerencia.<br>5.- Aceptar<br>El usuario debe pulsar el botón de aceptar para que se guarde la<br>sugerencia |
| <b>Flujo</b><br>alternativo | Excepción 1: el usuario pulsa el botón de ir hacia atrás.<br>En el paso 5, el usuario pulsa el botón de retroceder del dispositivo.<br>La app no guarda los cambios y muestra la pantalla inicial con los precios<br>de la tarifa antigua. La app mostrará un Toast indicando que NO se ha<br>registrado la sugerencia                                                                                                    |
| Post-<br>condiciones        | La sugerencia escrita por el usuario debe registrarse en nuestra BD                                                                                                    |
| <b>Notas</b>                |                                                                                                    |

<span id="page-38-0"></span>**TABLA 12. CASO DE USO 8** 

| Caso de Uso          | CU.9                                                                                                    |
|----------------------|----------------------------------------------------------------------------------------------------|
| Actor                | Act.1                                                                                                    |
| <b>Descripción</b>   | El usuario quiere leer la ayuda                                                                                                    |
| Pre-<br>condiciones  | Ninguna                                                                                                    |
| Flujo básico         | 1.- Abrir la app<br>El usuario abre la app<br>2.- Ir a ayuda<br>El usuario pulsa el botón de la parte superior derecha (tres puntos) y<br>selecciona la opción de Ayuda<br>3.- Leer ayuda<br>La app muestra una pantalla con un texto que explica cómo funciona la<br>app |
| Post-<br>condiciones | Ninguna                                                                                                    |
| <b>Notas</b>         | Al abrir la app siempre se mostrará una ayuda similar a la que se muestra<br>en este caso de uso en una ventana de dialogo con la opción de "no<br>mostrar nunca más"                                                                                                    |

<span id="page-39-1"></span>**TABLA 13. CASO DE USO 9** 

A continuación mostramos el modelo UML de casos de uso de la app que estamos desarrollando:

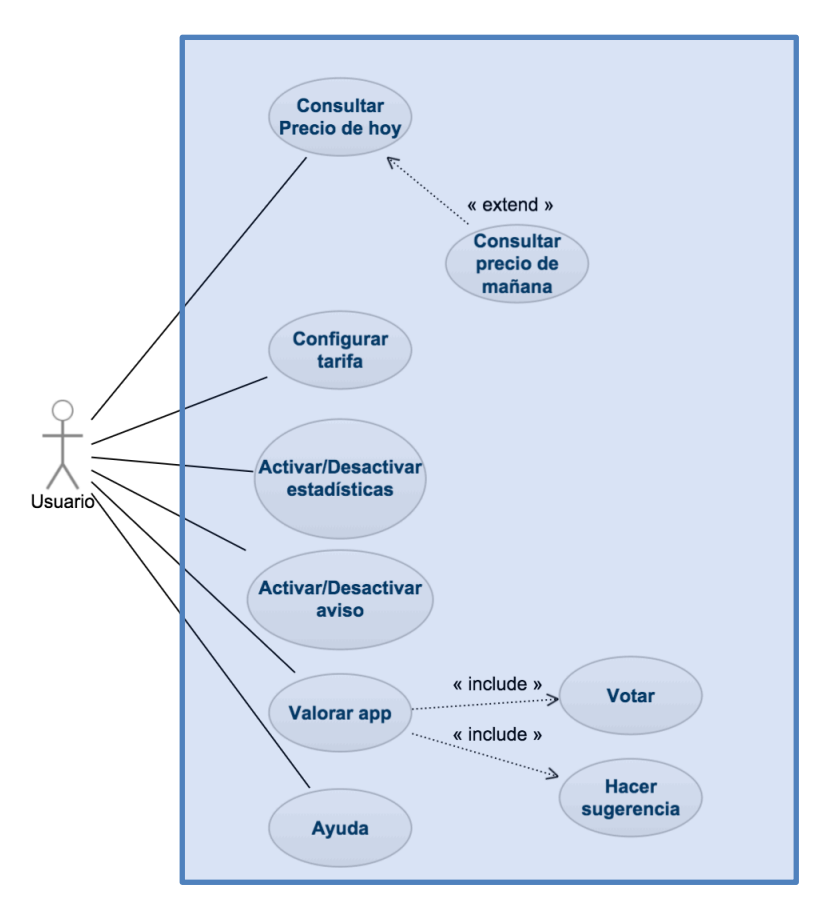

<span id="page-39-0"></span>Figura 18. Casos de uso

# <span id="page-40-0"></span>**3.7.- DISEÑO DE LA ARQUITECTURA**

### BACKEND

Como alternativas de servicios de Backend (Backend as Service o BAAS) podemos encontrar principalmente dos: "Amazon Web Services" de la empresa Amazon y "Google Cloud" de la empresa Google. Sin embargo, tras estudiar bien todas las posibilidades se ha elegido utilizar Firebase de "Google Cloud". Firebase es una plataforma para el desarrollo de [aplicaciones web](https://es.wikipedia.org/wiki/Aplicaci%C3%B3n_web) y aplicaciones móviles adquirida por [Google](https://es.wikipedia.org/wiki/Google) en 2014. Se caracteriza por ofrecer servicios que nos interesan para desarrollar la app tales como son el Real Datastore para guardar datos, las notificaciones a los usuarios. Además ofrece herramientas de análisis tanto de errores como de tráfico y uso de la app. Además Firebase[5] ofrece unos precios más competitivos que Amazon[6].

#### PERSISTENCIA DE DATOS

La app no necesitará utilizar una BD relacional al uso. Sí que necesitará, no obstante, almacenar cierta información en tablas como por ejemplo las sugerencias de los usuarios y los posibles errores que puedan surgir esporádicamente. Para cubrir esta necesidad el servicio de "Real Datastore" de Firebase se adecúa perfectamente por su sencillez y seguridad

Una vez elegido el sistema de almacenamiento que se va a utilizar se procede al diseño de las tablas que recojan la información que deseamos guardar.

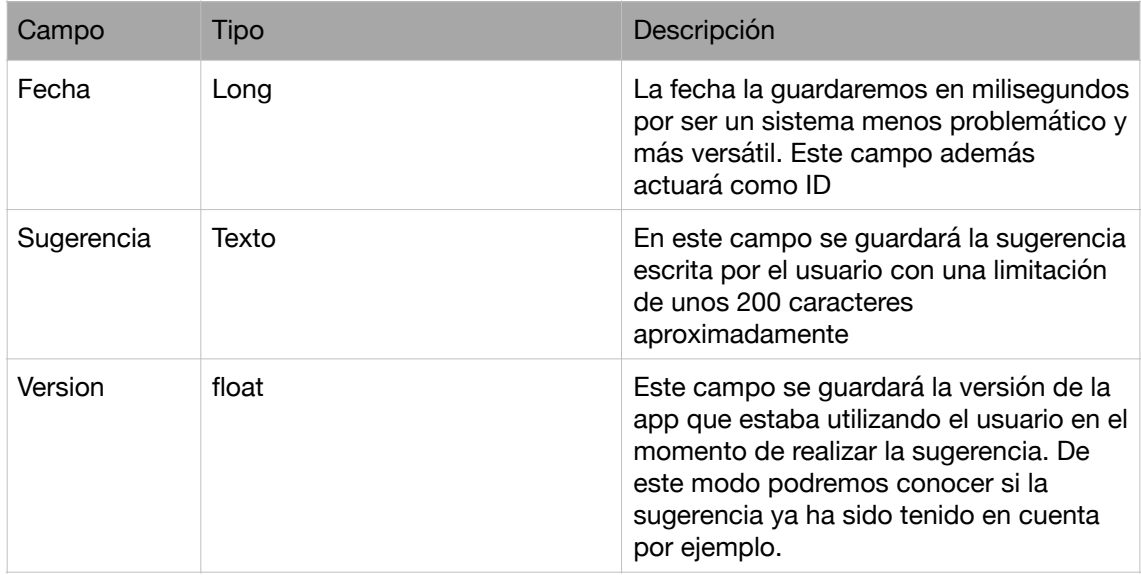

Para guardar las sugerencias de los usuarios utilizaremos una tabla con los siguientes campos:

<span id="page-40-1"></span>**TABLA 14. TABLA GUARDAR SUGERENCIAS**

Para guardar los errores que puedan surgir se creará la siguiente tabla

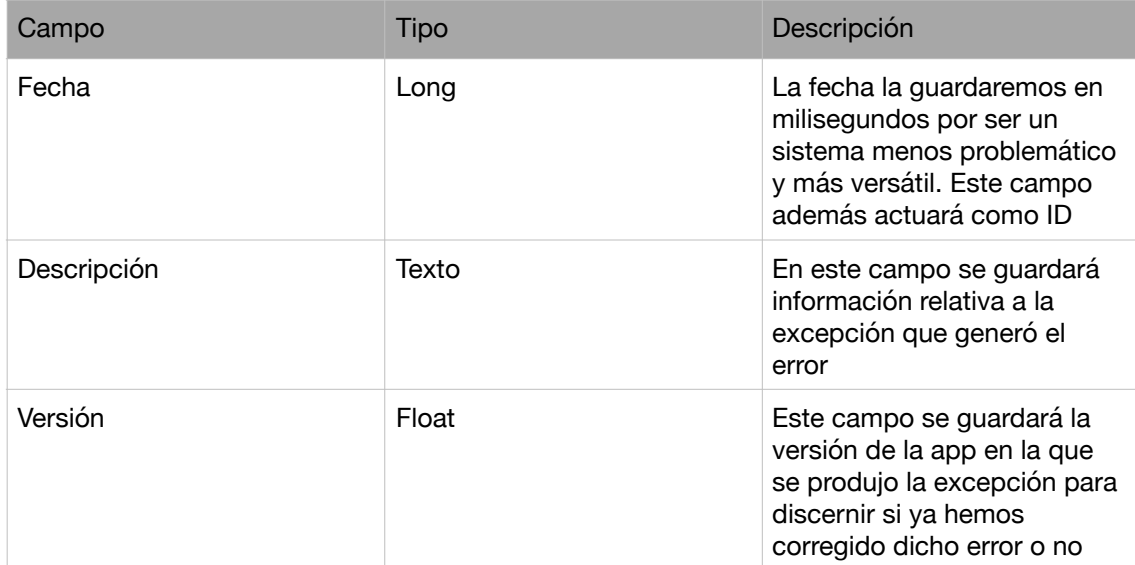

#### <span id="page-41-0"></span>**TABLA 15. TABLA GUARDAR ERRORES**

### API PARA LA INTERACCIÓN CON EL SERVIDOR

Para guardar la información que generen nuestros usuarios usaremos la plataforma Firebase Real Database que ofrece de forma sencilla la creación y consulta de una base de dato mediante objetos JSON.

Concretamente para almacenar las sugerencias de los usuarios usaremos el siguiente objeto JSON

#### **Sugerencia**

- Fecha: Long
- Sugerencia: Text
- Version: Float
- + getFecha(): Long
- + getSugerencia(): Text
- + getVersion: Float
- + setFecha(mFecha: Long):void
- + setSugerencia(mSugerencia: Text):void
- + setVersion(mVersion: Float): void

#### <span id="page-41-1"></span>**TABLA 16. JSON SUGERENCIA**

En este caso utilizaremos la fecha en formato mili-segundos como clave primaria para identificar unívocamente las sugerencias.Por otra parte se quiere registrar cualquier error o excepción ocurrida durante la ejecución de la app. Para ello, usando try-catch capturaremos cualquier excepción que inmediatamente encapsularemos en un objeto JSon para guardarlo en la BD.

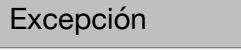

- <sup>-</sup> Fecha: Long<br><sup>-</sup> Excepción: Text
- 
- Version: Float
- + getFecha(): Long
- + getExcepcion(): Text
- + getVersion: Float
- + setFecha(mFecha: Long):void
- + setExcepcion(mSugerencia: Text):void
- + setVersion(mVersion: Float): void

<span id="page-42-0"></span>**TABLA 17. JSON ERROR** 

Nuevamente aprovecharemos el campo fecha que estará en formato mili-segundos como clave primaria

### ARQUITECTURA DEL SISTEMA

La app estará basada en el paradigma Modelo-Vista-Controlador (MVC) puesto que las aplicaciones android así están estructuradas. Así, se tiene una serie de archivos XML que contendrán el diseño de las pantallas (la Vista), una serie de archivos java que responden a las ordenes del usuario (Controlador) y la lista de precios para un determinado día que se solicita cada vez a la empresa distribuidora de electricidad que es "Red Eléctrica" (Modelo).

Con esta arquitectura en mente podemos diseñar modelos de secuencia que representen el funcionamiento de la app:

### Consulta precios

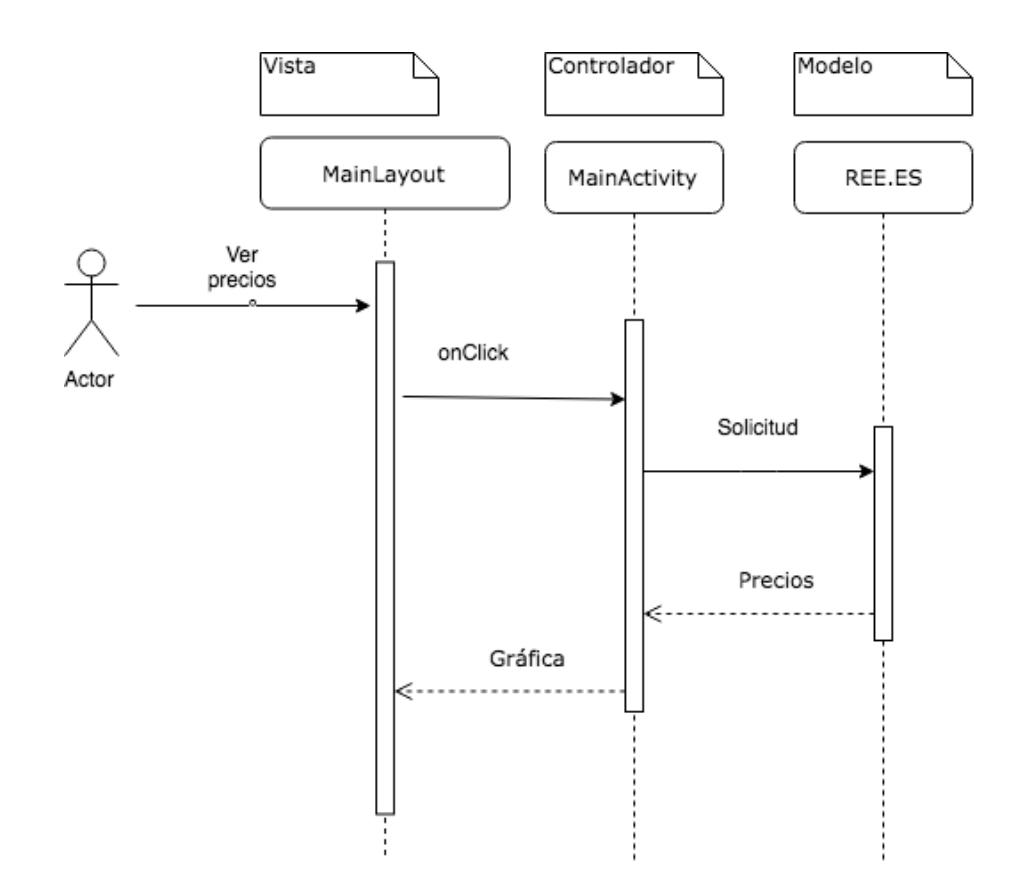

<span id="page-43-0"></span>Figura 19. Diagrama de secuencia. Consultar precios

### Guardar sugerencia

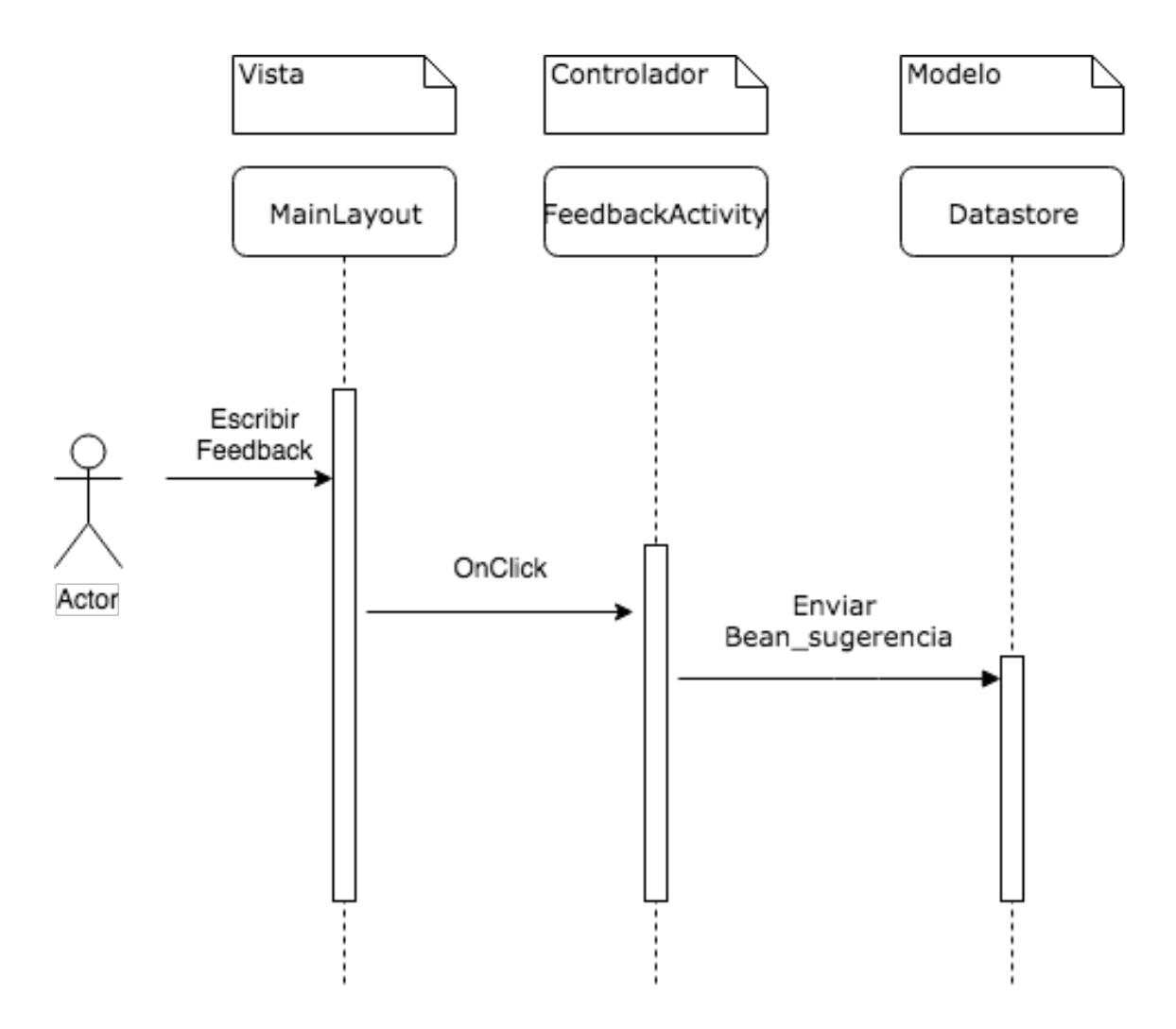

<span id="page-44-0"></span>Figura 20. Diagrama de secuencia. Guardar sugerencia

#### Cambiar tarifa mostrada

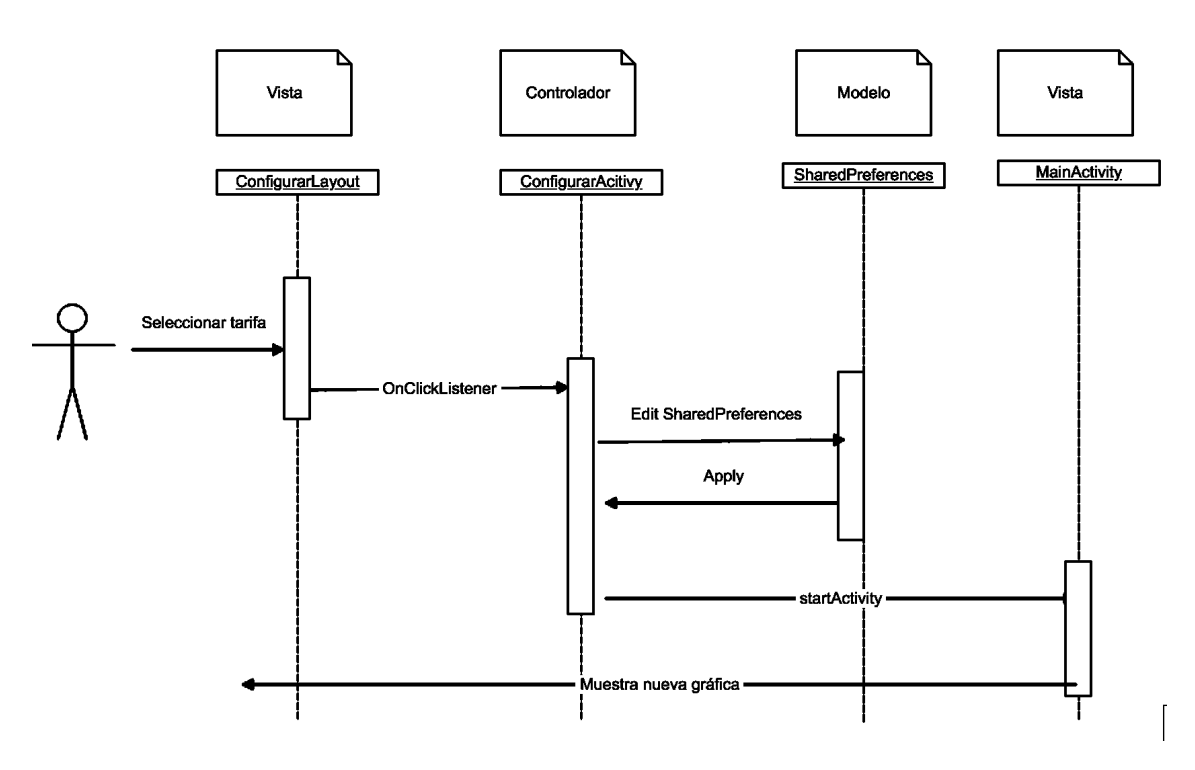

<span id="page-45-0"></span>Figura 21. Diagrama de secuencia. Cambiar tarifa.

Por último utilizaremos SharedPreferences para almacenar información local del usuario de la aplicación como por ejemplo si tiene algún aviso establecido. A continuación mostramos el diseño de la arquitectura que implementaremos para realizar dicha funcionalidad.

#### Establecer aviso

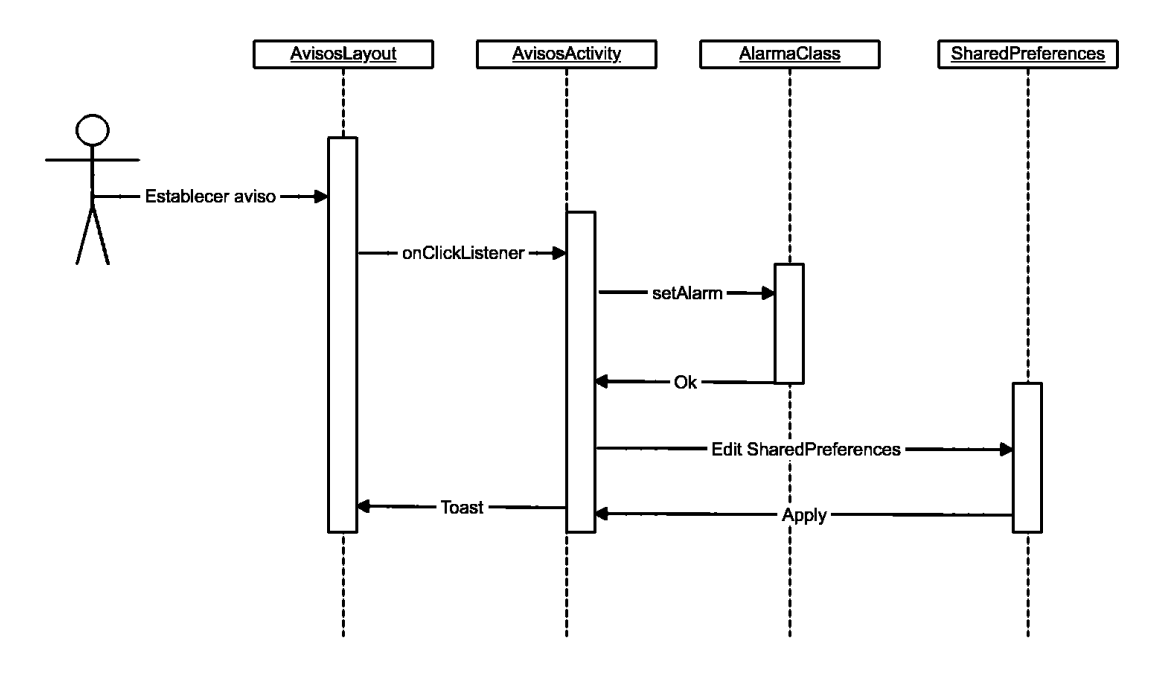

<span id="page-45-1"></span>Figura 22. Diagrama de secuencia. Establecer aviso.

# <span id="page-46-0"></span>**3.8.- DISEÑO GRÁFICO**

En cuando al diseño gráfico, cabe reseñar que la aplicación a seguido los principios de Sistema de Colores de Material Desgin [7]. Como Primary Color se ha elegido un verde (#01a764) por asociarse a la naturaleza y como Accent Color un amarillo (#dfe701) por estar relacionado con la electricidad.

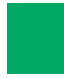

Primary Color

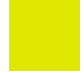

Accent Color

3.8.1.- Logotipo

Después de algunos bocetos me he decantado por un logotipo que tuviera un fondo verde porque como ya hemos comentado en el punto anterior sugiere o está asociado con el ecologismo y la naturaleza y por otra parte una silueta de bombilla de bajo consumo para que el usuario lo asocie al ahorro de luz y la electricidad. Con estas premisas se ha realizado el siguiente logotipo con los colores Primary y Accent.

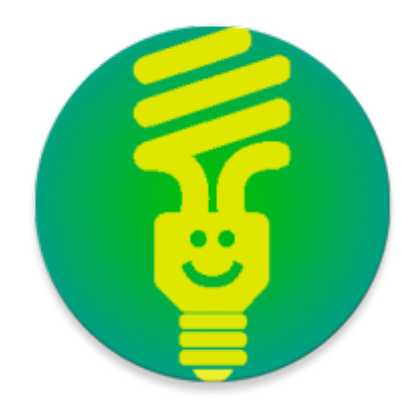

<span id="page-46-1"></span>Figura 23. Logotipo de la app.

### 3.8.2.- Tipografías

La tipografía elegida para los textos de esta app es la Roboto por ser la recomendada por estar relacionada con el Sistema Operativo Android. Según [8] esta tipografía sans-serif está considerada como "moderna, aun así cercana" y "emocional". Dentro de esta familia jugaremos con las variantes "liviana", "regular" y "bold" puesto que se leen bien con tamaños pequeños como los que tendremos que utilizar en los textos de los precios y horas.

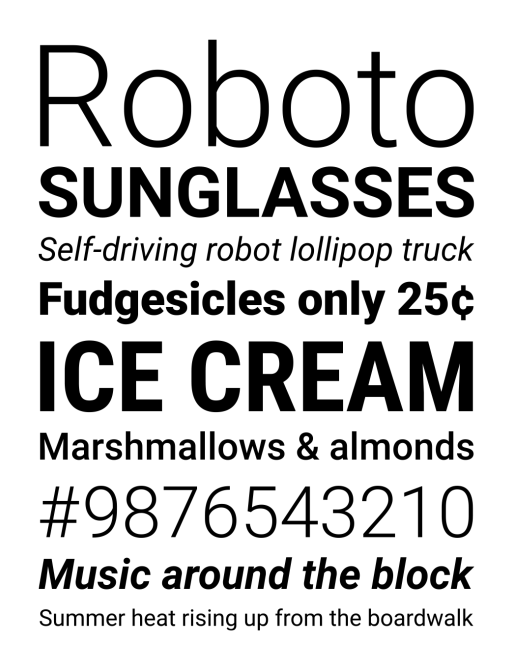

<span id="page-47-2"></span>Figura 24. Tipografía elegida

La tipografía también se ha utilizado como elemento jerárquico en las diferentes pantallas de la aplicación mediante diferentes variantes (regular y bold) para destacar los títulos.

## <span id="page-47-0"></span>**3.9.- NOMBRE DE LA APP**

Para que la app tenga un buen posicionamiento debemos empezar eligiendo un nombre adecuado. Hay que tener en cuenta que las palabras que conformen el nombre de la app también actúan como palabras clave.

Mirando las demás aplicaciones que hay similares a la nuestra vemos que hay dos palabras imprescindibles que deben estar presentes en el nombre: "precio" y "luz". La palabra "electricidad" la descartamos por ser demasiada larga.

Con todo ello se decide juntar ambas palabras clave y crear así: "Precio Luz" como nombre final de la app aunque ya existan varias con nombres similares. Será nuestro logotipo el que finalmente nos diferencie de las demás apps de la competencia.

### <span id="page-47-1"></span>**3.10.- MONETIZACIÓN**

Cabe recordar que uno de los objetivos de este trabajo lograr cierta monetización de la app mediante la inclusión de banners mínimamente intrusivos. Una vez teniendo el diseño establecido se ha buscado un lugar en las pantallas de las gráficas (tanto en modo portrait como en modo landscape) donde se pudiera incorporar un banner sin que moleste al usuario. Finalmente se ha elegido la ubicación de la parte superior por encima del título.

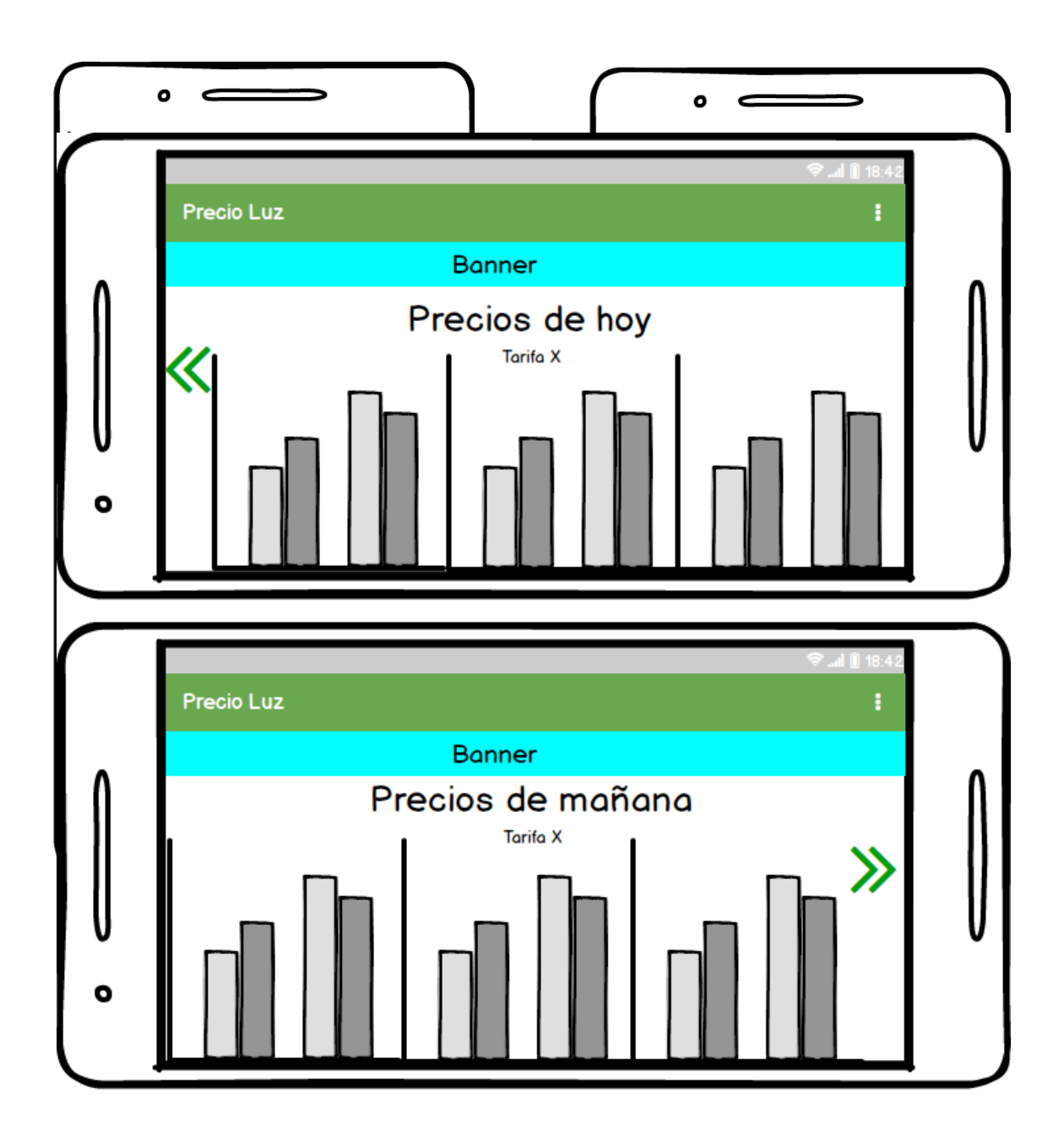

<span id="page-48-0"></span>Figura 25. Incorporación de publicidad en la maqueta. Modo Portrait.

<span id="page-49-0"></span>Figura 26. Incorporación de publicidad en la maqueta. Modo Landscape.

## <span id="page-50-0"></span>**3.11.- LENGUAS COOFICIALES**

Puesto que la app está pensada para utilizarse en todo el ámbito nacional, se ha tenido en consideración las distintas lenguas cooficiales que conviven en nuestro país. Así, además del castellano los textos de la app se traducirán al catalán y está preparada para poderla traducir a otros idiomas como el euskera o gallego. De esta manera si algún usuario tienen configurado el idioma de su dispositivo en catalán los textos de la app se mostrarán en catalán

# <span id="page-50-1"></span>**4.- Implementación**

## <span id="page-50-2"></span>**4.1.- Desarrollo y codificación de la app**

La fase de desarrollo y codificación no estuvo exenta de problemas y contratiempos. El hecho de tener dos pantallas (ViewPages) las cuales se pueden intercambiar haciendo swipe impidió el que se pudiera añadir una barra de navegación lateral y su correspondiente botón

Posteriormente surgió otra pequeña dificultad cuando se abordó la parte de descarga de los precios. Se necesita una código especial y personal que hay que solicitar al organismo que genera dichos datos y éste a su vez devuelve los datos en formato JSON. Una vez obtenido los precios se debían trasladar a las variables de la app que guardaban los precios en cada una de sus modalidades (tarifas).

Finalmente ha sido muy costoso el poder encajar en una única pantalla (en modo landscape) todos los 24 precios del día y que a la vez la información fuera legible. Además se ha desarrollado la app también para dispositivos grandes como tabletas. El gran numero de pantallas en las que debían mostrarse correctamente las gráficas tanto en modo portrait como en modo landscape ha supuesto un verdadero desafío para la consecución del proyecto.

La funcionalidad de activar avisos cuando sea la mejor/peor hora se limitó a un sólo aviso y no tiene la posibilidad de dejarla activa indefinidamente. Se decidió así por sencillez puesto que de lo contrario hubiera complicado en exceso la app. Téngase en cuenta que se deberían hacer consultas de los precios de forma automática diariamente (siempre que el dispositivo estuviera operativo) y guardarlos en la memoria del dispositivo.

## <span id="page-51-0"></span>**4.2.- PRUEBAS**

#### 4.2.1 Plan de pruebas de calidad

A continuación se expone un plan de pruebas de calidad. El plan de pruebas de calidad del sistema consiste en establecer una batería de pruebas para certificar que la aplicación desarrollada hace lo que se espera que haga en todos los casos, de una forma correcta, óptima, eficiente y de acuerdo con los Casos de Uso y los Requerimientos del sistema.

Cada Caso de Prueba se corresponde con la comprobación de un caso de uso diferente

Para realizar las pruebas del sistema, se ha utilizado un emulador de móviles Android y también móviles reales del propio desarrollador.

El plan de pruebas de calidad se ha plasmado en una serie de tablas descriptivas de los pasos a seguir para testar cada prueba. En cada tabla se detalla:

- **Descripción de prueba**: Breve descripción del caso de prueba, indicando qué va a comprobar del sistema.
- **Entradas**: Se trata de lo que el testedíaador del caso de prueba introduce en el

sistema, ya sea una acción, interacción con el sistema, información o datos.

• **Salidas**: Lo que produce/proporciona al usuario el sistema después de introducir la entrada correspondiente. Toda salida tiene una entrada que la convoca.

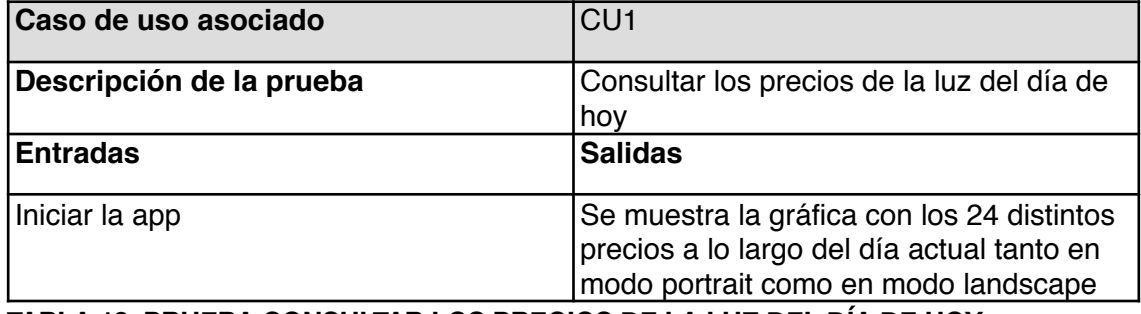

<span id="page-51-1"></span>**TABLA 18. PRUEBA CONSULTAR LOS PRECIOS DE LA LUZ DEL DÍA DE HOY** 

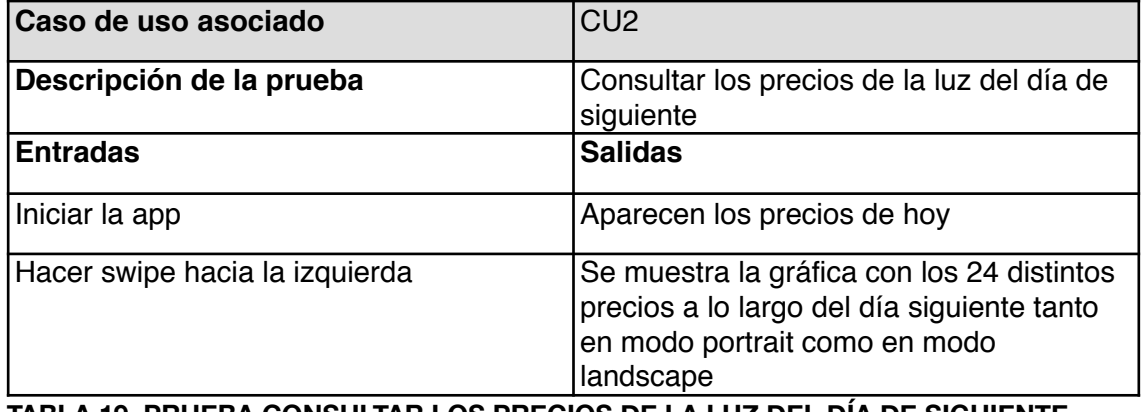

#### <span id="page-51-2"></span>**TABLA 19. PRUEBA CONSULTAR LOS PRECIOS DE LA LUZ DEL DÍA DE SIGUIENTE**

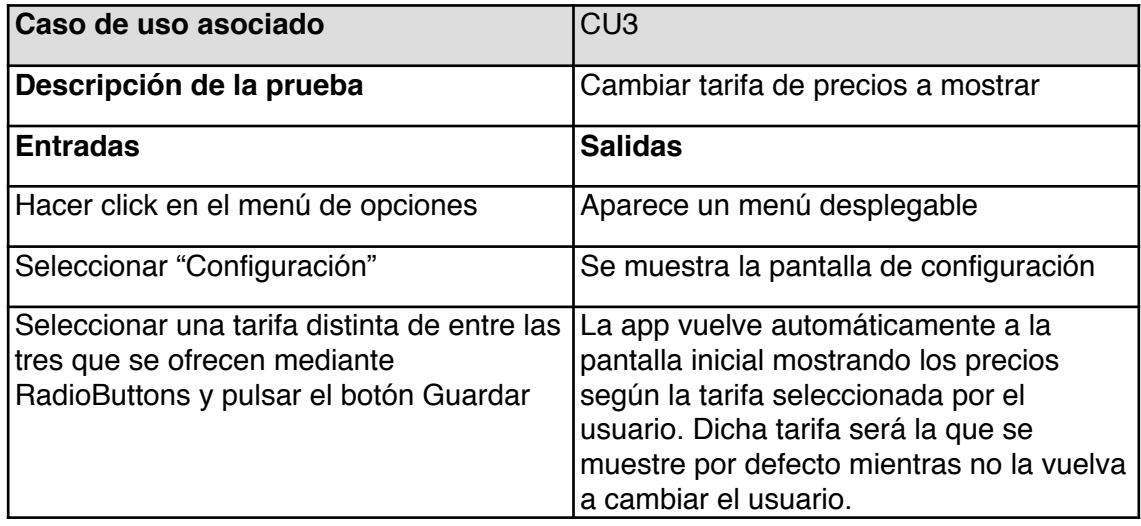

<span id="page-52-0"></span>**TABLA 20. PRUEBA CAMBIAR TARIFA DE PRECIOS A MOSTRAR** 

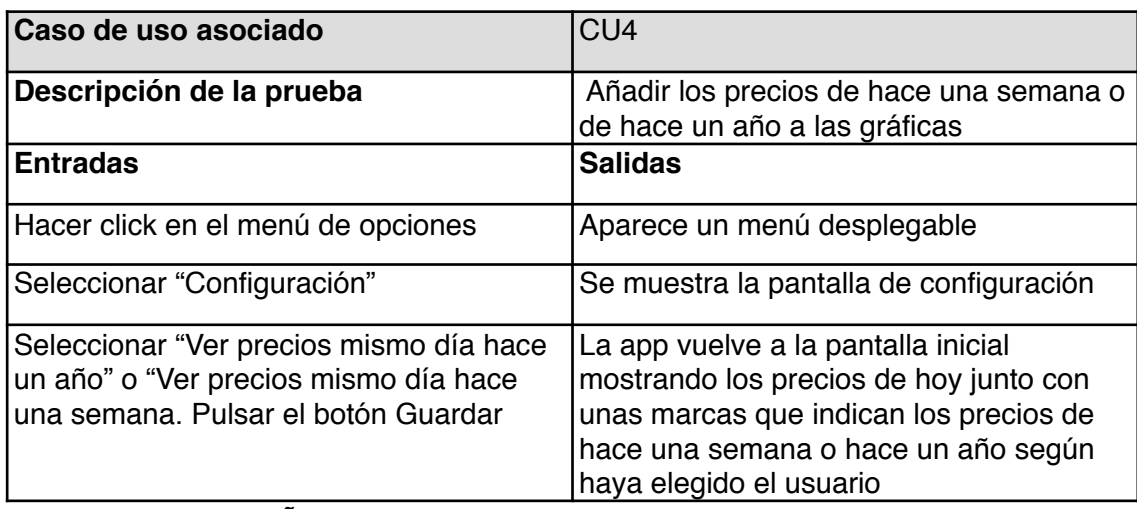

<span id="page-52-1"></span>**TABLA 21. PRUEBA AÑADIR LOS PRECIOS PASADOS** 

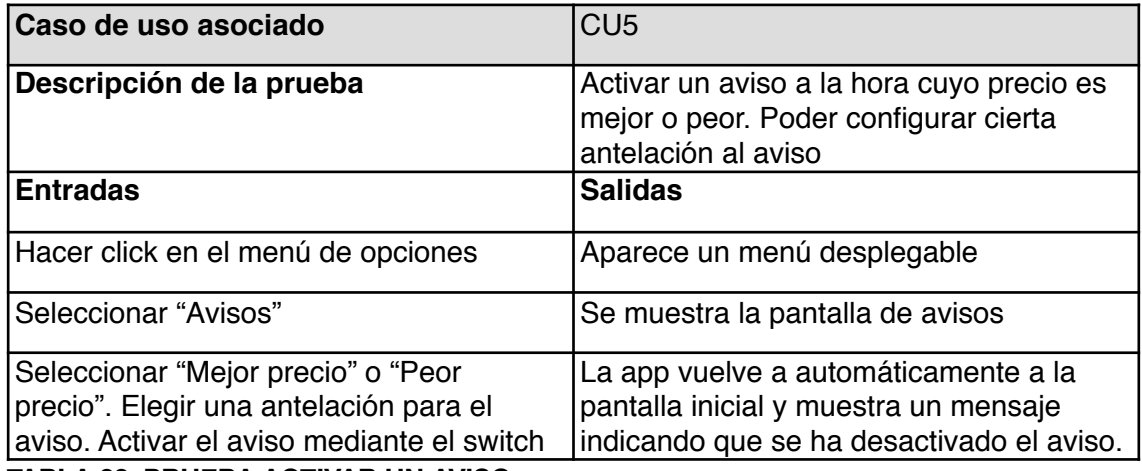

<span id="page-52-2"></span>**TABLA 22. PRUEBA ACTIVAR UN AVISO**

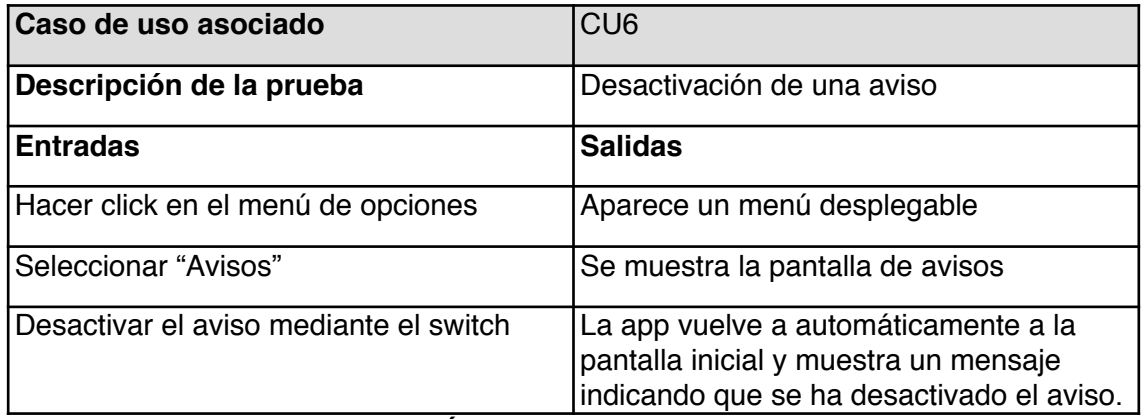

<span id="page-53-0"></span>**TABLA 23. PRUEBA DESACTIVACIÓN DE UNA AVISO** 

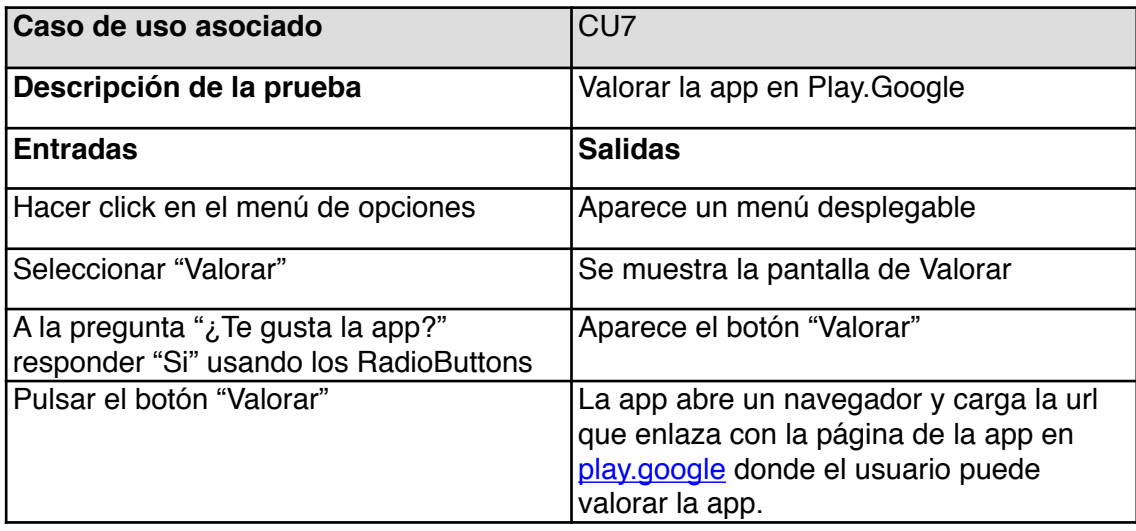

<span id="page-53-1"></span>**TABLA 24. PRUEBA VALORAR LA APP EN PLAY.GOOGLE** 

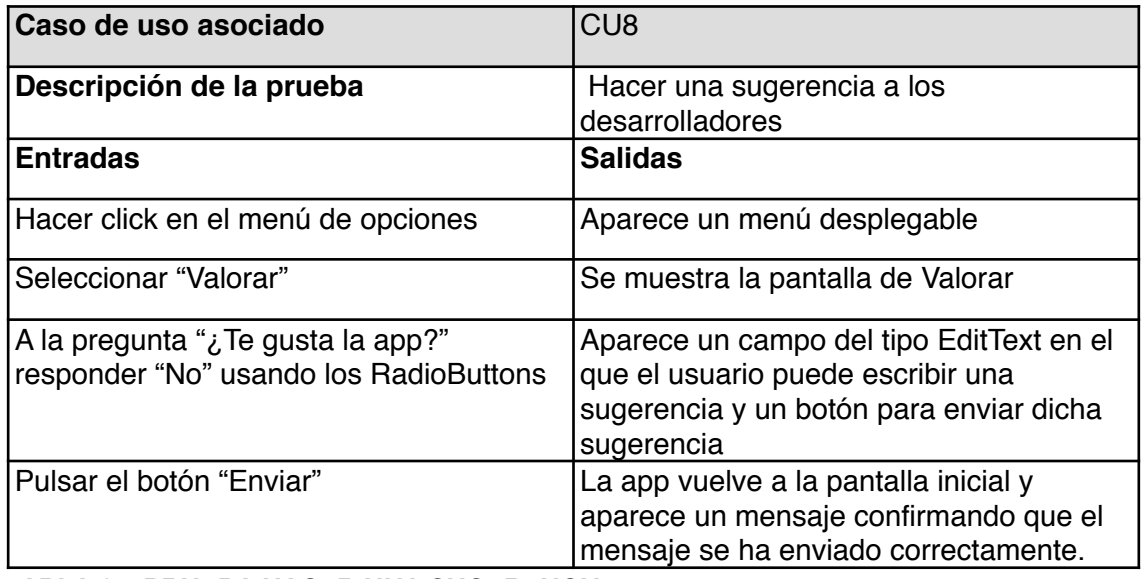

<span id="page-53-2"></span>**TABLA 25. PRUEBA HACER UNA SUGERENCIA**

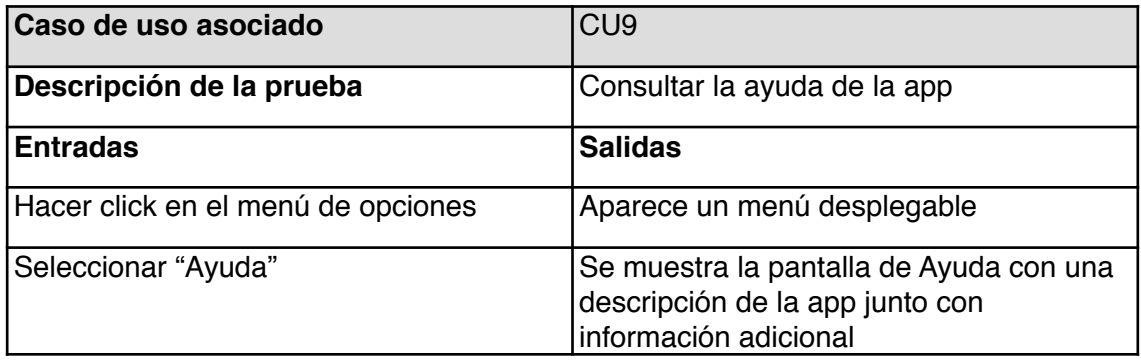

<span id="page-54-1"></span>**TABLA 26. PRUEBA CONSULTAR LA AYUDA** 

4.2.2.- Resultados obtenidos y pruebas completadas con éxito. Todos los casos de prueba del Plan de Pruebas de Calidad se cumplen con éxito, realizando así las funciones requeridas, tal y como están estipuladas en dichos casos de prueba, las entradas y salidas de los mismos y cumpliendo asimismo con los requisitos funcionales relacionados con ellos.

## <span id="page-54-0"></span>**4.3.- LANDING PAGE**

La mejor carta de presentación para cualquier empresa o incluso para una app es una página web expresiva y que transmita fielmente los objetivos y la filosofía de la misma. Es por ello que no se podría haber creado la app de PrecioLuz sin acompañarla de una Landing Page que permita enlazar con la página de descarga de la app en [play.google.com](http://play.google.com). A parte de una breve descripción de lo que hace la app se acompaña de unos screenshots con ejemplos de la gráfica de precios de un día cualquiera.

Para la creación de la página web se ha usado WordPress por ser una herramienta que genera una página web sencilla pero a la vez muy visual y que se adapta a todos los dispositivos (Responsive).

La URL de la página web es *precioluz.xyz* 

# <span id="page-55-0"></span>**5. CONCLUSIONES**

## <span id="page-55-1"></span>**5.1.- CONCLUSIONES**

Finalmente la app se ha subido a play.google.com y está en producción desde el 25 de mayo de 2018. El siguiente enlace lleva directamente a la página de descarga: <https://play.google.com/store/apps/details?id=com.rubisoft.precioluz>

Tras la elaboración de este trabajo se ha adquirido una perspectiva global del desarrollo de un producto desde su planificación hasta la puesta en producción. Se han puesto en práctica gran parte de los conocimientos aprendidos durante el máster. El hecho de que sea un trabajo integral favorece la visión global del producto que es distinta de realizar las partes por separado tal como se hacía durante las asignaturas.

La planificación inicial se ha seguido fielmente en casi todo el desarrollo del TFM salvo un atasco que hubo a la hora de hacer la versión para wearables.

## <span id="page-55-2"></span>**5.2.- CONSECUCIÓN DE LOS OBJETIVOS PLANTEADOS**

Lamentablemente no se ha podido realizar todos los objetivos inicialmente planteados. En particular no se ha desarrollado una versión de la app para dispositivos wearables como relojes inteligentes que era, dicho de paso, una característica que hubiera hecho diferenciarse claramente de las demás apps de la competencia. La no consecución de dicho objetivo ha sido por una parte por problemas de limitación de tiempo y por otra por ser demasiado ambiciosos a la hora de elaborar los requisitos y planificación del proyecto.

# <span id="page-55-3"></span>**5.3.- LÍNEAS DE TRABAJO FUTURO**

Respecto **al trabajo futuro** que se podría realizar con este proyecto, hay bastantes opciones:

- Como ampliación fundamental de este proyecto se plantea desarrollar una versión para wearables que sintetice la app en una pantalla muy reducida como puede ser la de un reloj inteligente.
- Otras tareas que podrían realizarse para ampliar la app sería la traducción de los textos a otros idiomas del país como son el euskera o el gallego. También se podría estudiar la posibilidad de monetizar la app incorporando algún tipo de publicidad.
- Aunque sea un trabajo arduo, sería deseable crear la misma app para dispositivos IOs como iPhones y iPads y también para Windows Phone. Este paso sería muy necesario puesto que a nivel nacional casi un 10% de la población que tiene dispositivos móviles son de apple[9].
- Se podría plantear también el desarrollar un sistema de sonido para facilitar el uso de la app por parte de personas con deficiencias.

# <span id="page-56-0"></span>**6. GLOSARIO**

Activity: Una Activity es un componente de la aplicación que contiene una pantalla con la que los usuarios pueden interactuar para realizar una acción, como marcar un número telefónico, tomar una foto, enviar un correo electrónico o ver un mapa.

API: Interfaz de Programación de Aplicaciones.

Baas: Backend as a service es un modelo para proporcionar a los desarrolladores web y de [aplicaciones móviles](https://es.wikipedia.org/wiki/Aplicaci%C3%B3n_m%C3%B3vil) una forma de vincular estas aplicaciones al [almacenamiento en nube](https://es.wikipedia.org/wiki/Almacenamiento_en_nube) (cloud storage), servicios analíticos y/o otras características tales como la gestión de usuarios, la posibilidad de enviar [notificaciones push](https://es.wikipedia.org/wiki/Tecnolog%C3%ADa_Push) y la integración con [servicios de redes sociales](https://es.wikipedia.org/wiki/Servicio_de_red_social).

E.SIOS: Sistema de Información del Operador del Sistema

FIREBASE: Plataforma para el desarrollo de [aplicaciones web](https://es.wikipedia.org/wiki/Aplicaci%C3%B3n_web) y aplicaciones móviles desarrollada por James Tamplin y Andrew Lee en 2011 y adquirida por [Google](https://es.wikipedia.org/wiki/Google) en 2014.

JSON: Tipo de archivo.

kWh: Kilovatio por hora

MVC: Modelo Vista Controlador

PVPC: Precio Voluntario al Pequeño Consumidor

SharedPrefences: APi de Android que permite tener persistencia de datos en un dispositivo móvil.

Tarifa eléctrica: Precio establecido del consumo de kilovatio por hora.

URL: Dirección de un sitio web, mediante la cual se puede acceder a él.

XML: Lenguaje de programación.

# <span id="page-57-0"></span>**7. REFERENCIAS EXTERNAS**

[1]. <https://marketing4ecommerce.net/espana-es-lider-en-usuarios-de-movil/> (29-5-2018)

[2]. <https://www.esios.ree.es/es> (23-5-2018)

[3]. [https://www.endesaclientes.com/pvpc-precio-voluntario-pequeno](https://www.endesaclientes.com/pvpc-precio-voluntario-pequeno-consumidor.html)[consumidor.html \(27-3-2018\)](https://www.endesaclientes.com/pvpc-precio-voluntario-pequeno-consumidor.html)

[\[4\]. https://www.ocu.org/organizacion/prensa/notas-de-prensa/2017/tarifas](https://www.ocu.org/organizacion/prensa/notas-de-prensa/2017/tarifas-luz-2601717)[luz-2601717](https://www.ocu.org/organizacion/prensa/notas-de-prensa/2017/tarifas-luz-2601717) (27-3-2018)

[5] <https://firebase.google.com/pricing/?hl=es-419>(24-5-2018)

[6] [https://aws.amazon.com/es/s3/pricing/](http://www.apple.es) (24-5-2018)

[7] <https://material.io/design/color/the-color-system.html#color-usage-palettes> (28-5-2018)

[8] <https://es.wikipedia.org/wiki/Roboto>(29-3-2018)

[9] <https://www.digital55.com/ios-vs-android-tendencias-y-cuota-de-mercado> (16-5-2018)

# <span id="page-57-1"></span>**8. BIBLIOGRAFÍA**

- Jesús Tomás Gironés. *El gran libro de Android 6ª Edición. Ed. Marcombo*  2017
- Flamarich Zampalo, J. *Disseny d'interfícies per a dispositius mòbils.* Ed. FUOC. 2015
- Monjo Palau, T. Disseny d'interfícies multimèdia. Ed. FUOC. 2011
- Ted Hunter. *Google Cloud Platform for Developers: Building Highly Scalable, Resilient Web Services with the Power of Google Cloud*. 2018. Ed. Packt Publishing Limited.
- Clarisó, R. *Introducción al trabajo final*. Universitat Oberta de Catalunya. 2013
- Rodríguez, J. R. *El trabajo final como proyecto*. Universitat Oberta de Catalunya. 2013
- Rodríguez, J. R. *La gestión del proyecto como trabajo final*. Universitat Oberta de Catalunya. 2013
- API e·sios Documentation (<https://api.esios.ree.es/>) 2018
- Documentación de Firebase [\(https://firebase.google.com/docs/android/](https://firebase.google.com/docs/android/setup) [setup\)](https://firebase.google.com/docs/android/setup). 2018

# <span id="page-58-0"></span>**ANEXO 1. ENTREGABLES DEL PROYECTO**

Los entregables que conforman este Trabajo Final de Máster son los siguientes:

- La memoria final del proyecto en formato PDF con el nombre de PEC\_FINAL\_memoria\_AvendañoCaballeroRuben
- El proyecto de la aplicación Android comprimido en formato ZIP con todos los archivos utilizados. El nombre del archivo es PEC\_FINAL\_proyecto\_AvendañoCaballeroRuben
- Vídeo presentación en formato AVI con el nombre PEC\_FINAL\_video\_AvendañoCaballeroRuben
- La aplicación final en formato final con el nombre de PEC\_FINAL\_apk\_AvendañoCaballeroRuben que también se puede descargar desde la siguiente dirección: [https://play.google.com/store/apps/details?](https://play.google.com/store/apps/details?id=com.rubisoft.precioluz) [id=com.rubisoft.precioluz](https://play.google.com/store/apps/details?id=com.rubisoft.precioluz)
- Una página web a la que se puede acceder mediante la siguiente dirección [precioluz.xyz](http://precioluz.xyz)

# <span id="page-59-0"></span>**ANEXO 2. SOFTWARE Y RECURSOS UTILIZADOS**

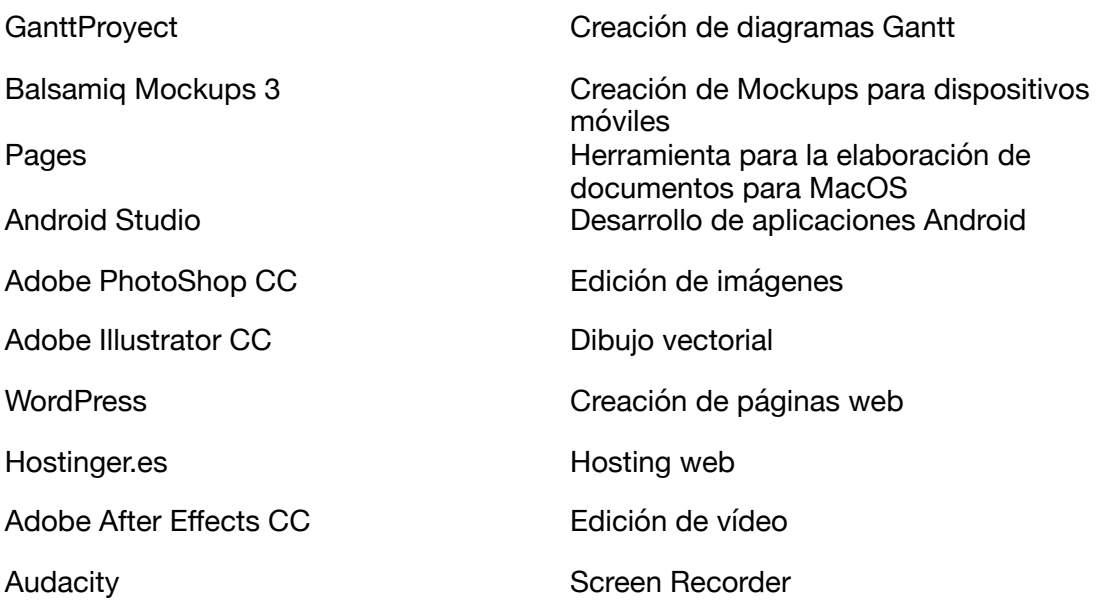